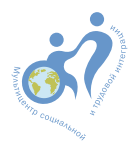

**ГАПОУ ЛО «Мультицентр социальной и трудовой интеграции»**

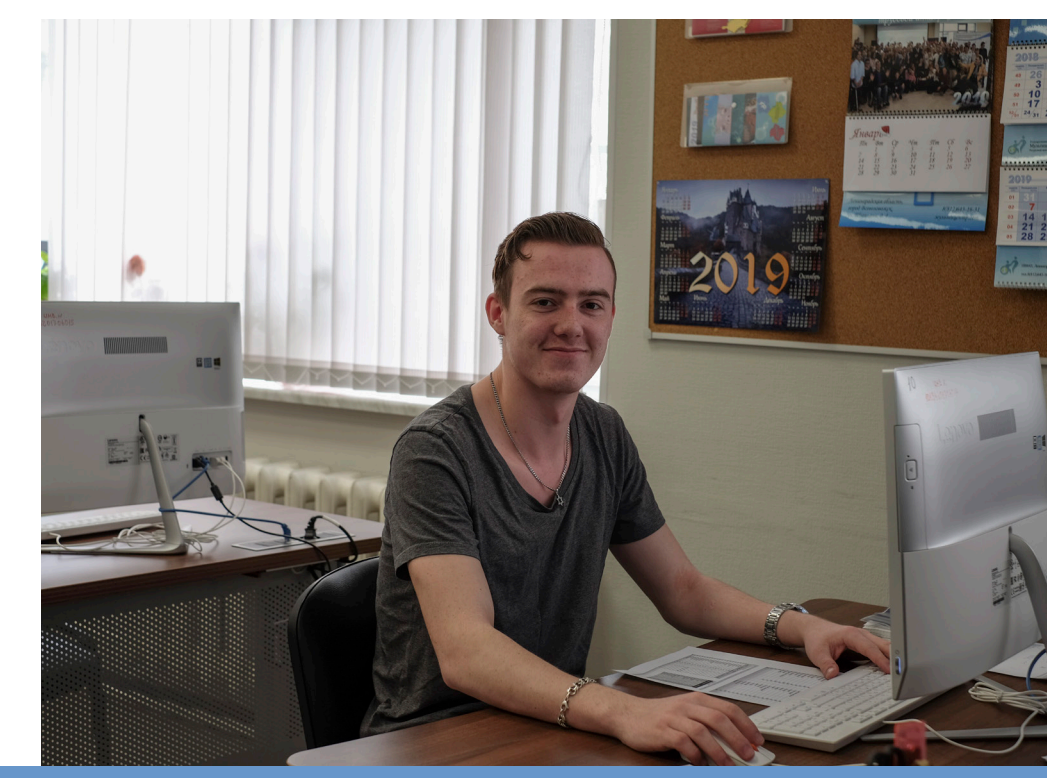

# **АДАПТИРОВАННАЯ ОБРАЗОВАТЕЛЬНАЯ ПРОГРАММА**

профессионального обучения по профессии 16199 «Оператор ЭВМ» 372 учебных часов

**Санкт-Петербург 2019**

ГАПОУ ЛО «Мультицентр социальной и трудовой интеграции»

## **АДАПТИРОВАННАЯ ОБРАЗОВАТЕЛЬНАЯ ПРОГРАММА**

**профессионального обучения** 

## **по профессии 16199 «Оператор ЭВМ» 372 учебных часов**

**для обучающихся с нарушениями слуха (слабослышащие и неслышащие), речи, опорно-двигательного аппарата, с комплексными нарушениями (слуха и речи)**

> Санкт-Петербург 2019

#### **ББК 32.81+74.5+65.272 А 28**

Рекомендовано к изданию Ученым советом Государственного института экономики, финансов, права и технологий

А 28 Адаптированная образовательная программа профессионального обучения по профессии 16199 «Оператор ЭВМ». – СПб.: Изд-во «MONACORDI», 2019. – 55 с.

Авторы-составители: Дрозденко И.Г., Заичкин А.В., Кузнецова М.В.

Рецензент: д.п.н. Е.Т. Логинова

Данная рабочая программа является частью комплекта учебно-методических материалов, учитывающих особенности интеллектуального и социального развития лиц с сенсорными и двигательными нарушениями.

В программе определены цель, задачи, результаты обучения, сформулированы необходимые профессиональные компетенции, темы учебных занятий, указаны материально-технические условия реализации программы.

Инновационность программы заключается в ориентации на актуальные запросы современного производства (сферы услуг) с учетом рекомендаций и требований потенциальных работодателей.

Программа может быть использована в образовательных учреждениях, реализующих программы профессиональной подготовки лиц с инвалидностью и ОВЗ.

ББК 32.81+74.5+65.272

ISBN © Коллектив авторов, 2019 © ГАПОУ ЛО «МСТИ», 2019

#### **Оглавление**

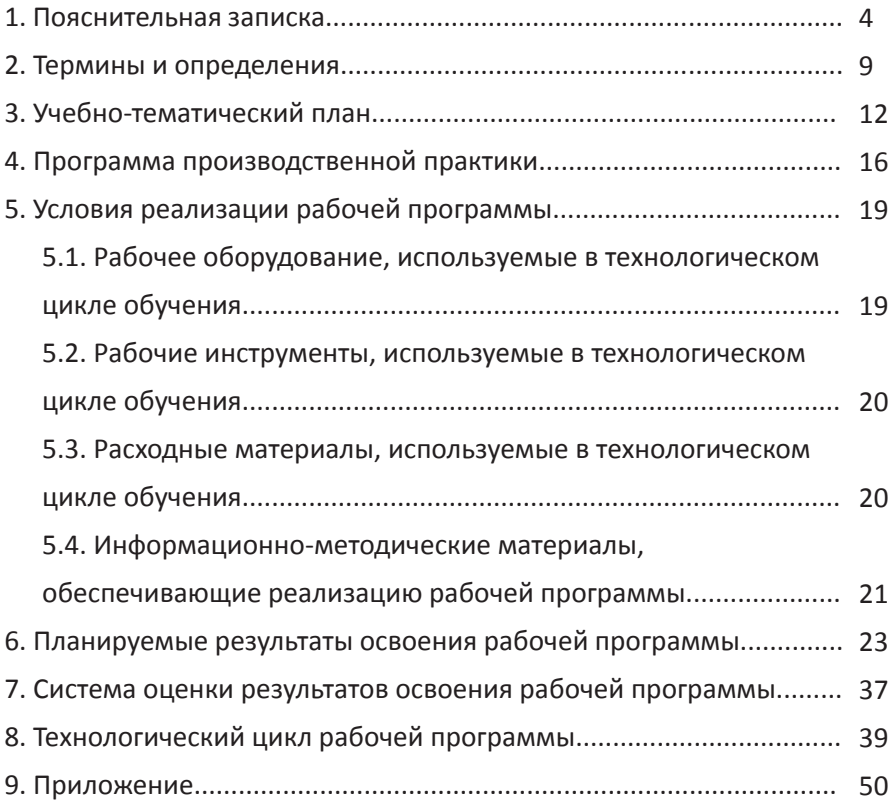

#### 1. Пояснительная записка

Рабочая программа разработана для групповых и индивидуальных учебных занятий инвалидов и лиц с отдельными видами ОВЗ (ограниченных возможностей здоровья).

Обучение осуществляется с учетом рекомендаций, данных поступающим профдиагностической комиссией (ПДК) учреждения в соответствии с рекомендациями Индивидуальной программы реабилитации инвалида (ИПР) и степенью ограничения к трудовой деятельности.

Рабочая программа учебной дисциплины профессионального цикла «Оператор ЭВМ» комплексно реализуется с рабочими программами учебных дисциплин адаптационного цикла, формирующими коммуникативные умения и способствующими социально-бытовой, социально-средовой и профессиональной адаптации обучающихся, а также с программами учебно-воспитательной деятельности Государственного автономного профессионального образовательного учреждения Ленинградской области «Мультицентр социальной и трудовой интеграции».

Целью рабочей программы является формирование у обучающихся профессиональных компетенций работы в офисных программах Microsoft Word. Microsoft Excel, Microsoft PowerPoint, Microsoft Outlook.

Задачами и назначением рабочей программы являются формирование у обучающихся профессиональных компетенций, соответствующих видам профессиональной деятельности:

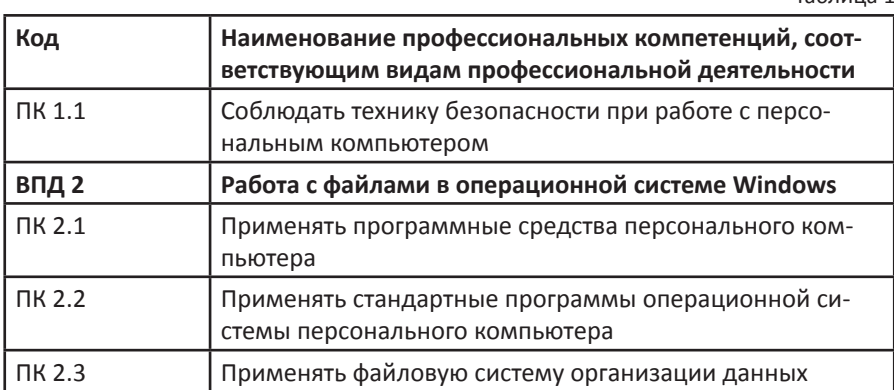

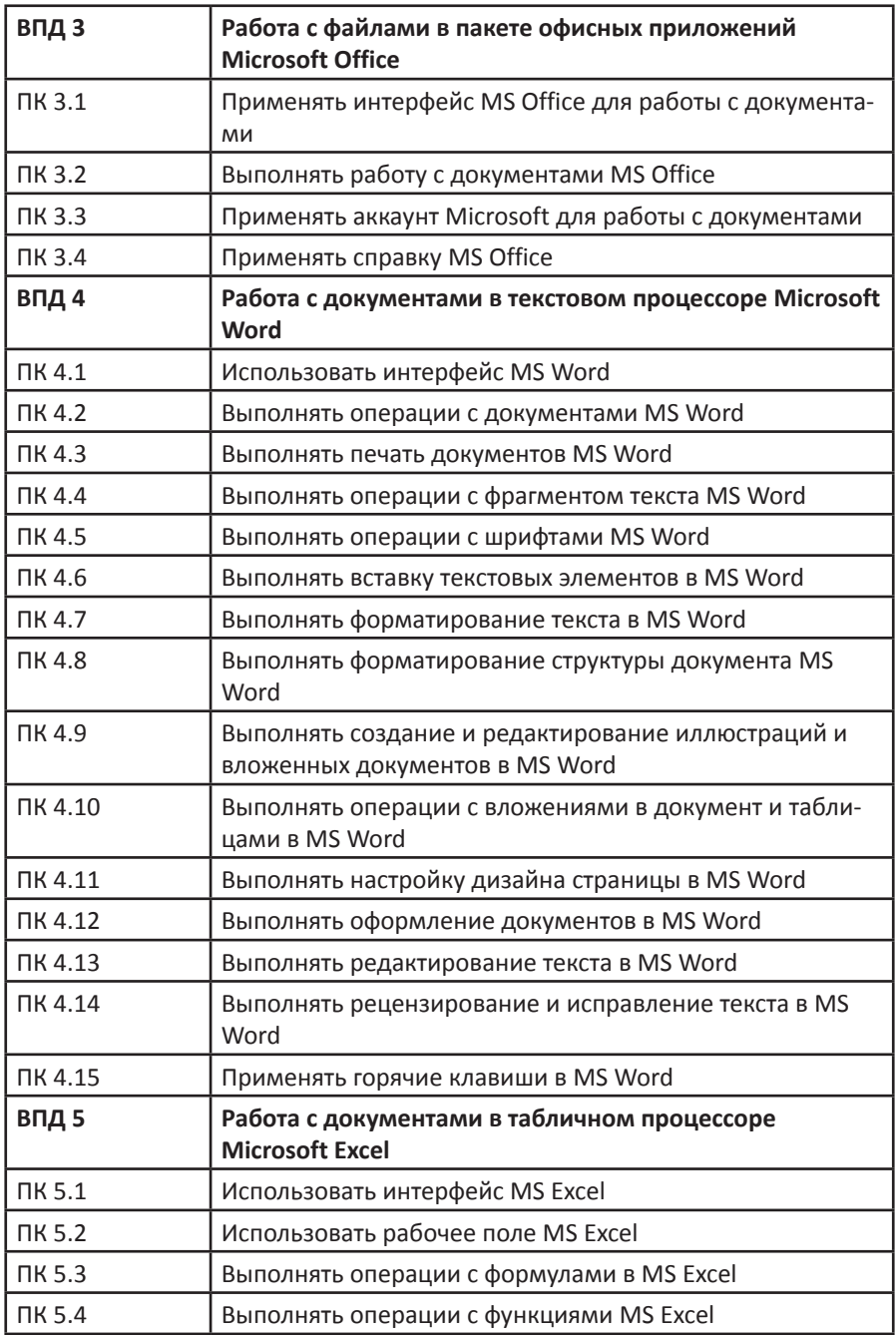

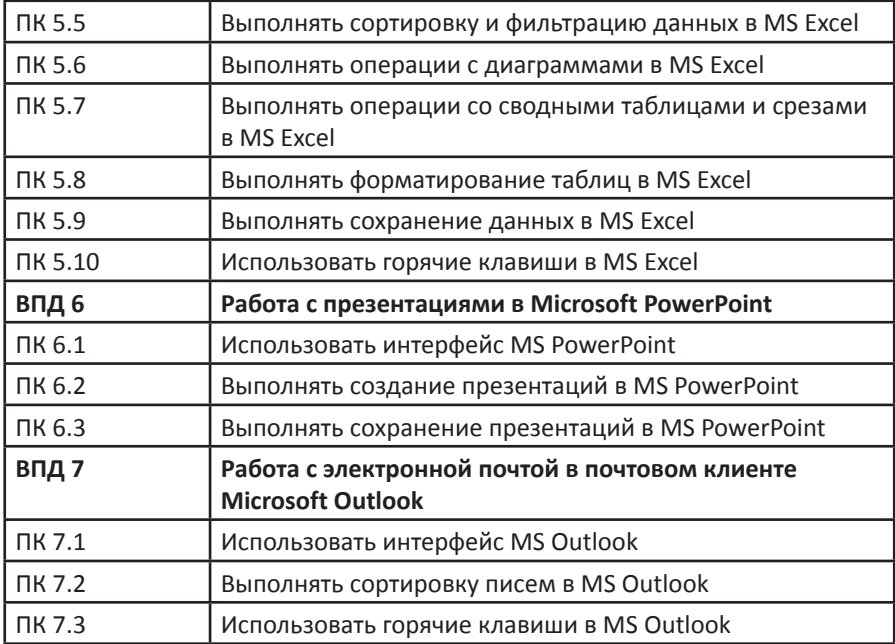

Для формирования профессиональных навыков в программе предусмотрена практика.

Практика представляет собой вид учебных занятий, непосредственно ориентированных на профессионально-практическую подготовку и реализует индивидуально-дифференцированный подход.

С профильными организациями согласовываются отдельно прописанные программы практики, содержание и планируемые результаты; специфические условия реализации программы в соответствии с особенностями психофизического развития и характеристик особых образовательных потребностей обучающихся. Руководителями практик являются представители от образовательного учреждения и профильных предприятий из числа опытных и квалифицированных работников. Формой отчёта по практике является дневник и характеристика

Социальные партнеры, работодатели, представители органов государственной власти содействуют в разработке адаптированной образовательной программы профессионального обучения по профессии 16199 «Оператор ЭВМ: профессиональный модуль «Офисные программы», являются членами комиссий на Государственной (итоговой) аттестации обучающихся.

Актуальность программы определяется необходимостью формирования у инвалидов и лиц с ограниченными возможностями здоровья (ОВЗ) профессиональных компетенций работы в офисных программах что позволит инвалидам и лицам с ограниченными возможностями здоровья реализовать свои возможности в избранной сфере деятельности.

Специфической особенностью представленной программы является ее адаптация для условий обучения инвалидов и лиц с ограниченными возможностями здоровья (ОВЗ), что находит отражение в содержании соответствующих разделов программы (термины и определения, учебно-тематический план, условия реализации программы профессионального обучения и др.), раскрывающих специфику профессионального обучения инвалидов и лиц с ограниченными возможностями здоровья (ОВЗ) по данной программе.

При реализации программы применяется адаптированный дидактический (наглядные материалы, пособия) и оценочный материал, рабочие места с выполненной специальной оценкой условий труда. Терминологический аппарат содержит специальную терминологию в соответствии с профилем профессиональной подготовки, что способствует смысловой доступности для обучающихся.

Материально-техническая база соответствует требованиям условий реализации программы. Практические занятия отрабатываются на оборудовании, указанном в разделе 4.1 настоящей программы.

Обязательными элементами рабочей программы являются:

• Учебно-тематический план, представляющий тематическое содержание разделов и учебных занятий программы, количество часов на их освоение:

• Технологический цикл программы, детализирующий содержание формируемых в ходе освоения программы профессиональных компетенций, представляющий формы занятий (теоретические, комбинированные) и формы текущего контроля знаний обучающихся, наиболее целесообразные для данного контингента обучающихся;

• Результаты освоения программы, представляющий формируемые в результате освоения программы профессиональные компетенции и соответствующие им практический опыт, умения и знания

Обучение по программе рекомендуется лицам с нарушениями слуха (слабослышащие и неслышащие); с нарушениями речи; с нару*шениями опорно-двигательного аппарата; с комплексными нарушениями (слуха и речи).*

**Срок освоения рабочей программы:** 372 учебных часов.

Возможна дифференциация сроков обучения в зависимости от типа нарушения и уровня развития обучающихся, а также их стартового образовательного уровня.

Предусмотрена возможность пролонгации сроков обучения в зависимости от особенностей развития обучающихся и с учетом рекомендаций МСЭ и ПМПК.

Формы контроля знаний и умений обучающихся: выполнение практических и самостоятельных заданий (текущий контроль). Промежуточная аттестация, итоговая аттестация в форме квалификационного экзамена.

**Форма организации занятий:** теоретические, практические, комбинированные.

**Наполняемость учебной группы:** не менее 6 человек, но не более количества оборудованных учебных мест.

**Продолжительность учебного часа** теоретических и практических занятий должна составлять 1 академический час (40 минут).

**Количество учебных занятий в день:** не более 6.

#### 2. Термины и определения

Аккаунт - учётная запись, имя пользователя (login или логин) и пароль (password).

Архивация - программное сжатие данных для уменьшения их веса (объема). Создает вокруг файла своеобразный контейнер, при помешении в который первоначальный ресурс уменьшает свой вес. Удобно для уменьшения объема передаваемых через интернет данных и для ускорения их передачи.

Безопасность информации - защищенность информации от случайного или преднамеренного доступа лиц, не имеющих на это права.

Буфер обмена – область оперативной памяти, к которой имеют доступ все приложения и в которую они могут записывать данные или считывать их.

Внешние устройства (ВУ) - устройства ввода-вывода и хранения информации. ВУ подключаются к системе с помощью интерфейсов, реализующих определенные протоколы параллельного или последовательного обмена. К ВУ относятся - клавиатура, монитор, внешние запоминающие устройства, использующие гибкие или жесткие магнитные диски, оптические диски (DVD-RW), исполнительные устройства (индикаторы, принтеры, электродвигатели, реле и другие).

Внешняя память - память большого объема, служащая для долговременного хранения программ и данных.

Диаграмма - графическое представление данных в текстовом процессоре или электронной таблице.

Диалоговое окно - разновидность окна, позволяющая пользователю вводить в компьютер информацию.

Диапазон ячеек - совокупность ячеек электронной таблицы, образующихся на пересечении группы последовательно идущих строк и столбцов.

Диск - носитель данных в форме круглой пластины, на которую осуществляется запись разными способами. Устройство, которое записывает (читает) данные на/с диск/а, называется накопителем данных.

Дисплей (монитор) - устройство визуального отображения информации (в виде текста, таблицы, рисунка, чертежа и другое) на экране жидкокристаллического устройства.

E-mail. Electronic mail - электронная почта, система передачи сообщений между компьютерами с помощью сетей (Интернет). Электронную почту можно сравнить с обычной, когда вы пишите письмо и посылаете его на определенный адрес получателю.

Запоминающее устройство (ЗУ) - устройство для записи, хранения и выдачи данных. Различают устройства: долговременного и оперативного хранения данных, энергонезависимые и энергозависимые; только для чтения данных (постоянное запоминающее устройство - ПЗУ, компакт-диски) и как для чтения, так и для записи (флэш-накопители, карты памяти).

Интерфейс - набор правил, с помощью которых осуществляется взаимодействие элементов систем.

Клавиатура - устройство, предназначенное для ручного ввода данных в компьютер. Клавиатуры различаются количеством клавиш.

Команда - приказ исполнителю на выполнение действий из указанного конечного набора.

Курсор - световая метка на экране, обозначающая место активного воздействия на рабочее поле.

Логин - идентифицирующая пользователя логическая учетная запись, используемая в сочетании с паролем в процессе авторизации.

Меню - вид интерфейса, допускающего выбор действия из нескольких пунктов.

Монитор - устройство визуального представления данных.

Мышь - устройство управления компьютером манипуляторного типа.

Окно - ограниченная рамкой часть экрана, с помощью которой обеспечивается взаимодействие программы с пользователем.

Операционная система - комплекс системных и служебных программ, управляющий ресурсами вычислительной системы и обеспечивающий пользовательский, программно-аппаратный и программный интерфейсы.

Печатный документ - документ на бумажном носителе, создаваемый на компьютере и распечатываемый на принтере на одном рабочем месте.

Прикладное программное обеспечение - комплекс прикладных программ, с помощью которых на данном рабочем месте выполняются конкретные работы.

Принтер - печатающее устройство, преобразует закодированную информацию, выходящую из процессора, в форму, удобную для чтения на бумаге.

Рабочая книга - документ программы электронных таблиц MS Excel. Рабочий стол - интерфейс Операционной системы (Windows, Linux) организованный в форме рабочего стола на котором располагаются основные, часто используемые программы, папки, документы (в виде пиктограмм, т.е. значков). Пользователь имеет возможность располагать их так, как ему нравится.

Редактирование - изменение уже существующего документа.

Табличный процессор (электронная таблица) - прикладная программа, предназначенная для хранения данных различных типов в табличной форме и их обработки.

Текстовый процессор - прикладная программа, предназначенная для создания, редактирования и форматирования текстовых докумен-TOB.

Файл - логически связанная последовательность данных одного типа, имеющая имя; 2. последовательность произвольного числа байтов памяти, имеющая имя.

Форматирование - оформление документа с использованием методов выравнивания текста, применением различных шрифтов, встраиванием в текстовый документ рисунков и других объектов и пр.

Центральный процессор - основной элемент компьютера, обеспечивающий выполнение программ и управление всеми устройствами компьютера.

Шаблон - набор настроек, таких как тип и размер шрифта, параметры абзаца и других, хранимый в отдельном файле.

**Эксель** - Excel - программа, позволяющая работать с электронными таблицами. В такой таблице в ячейки могут быть записаны текст, цифры и формулы, обращающиеся к другим ячейкам. Формулы могут быть математические, статистические, поисковые и любые другие. Все формулы быстро пересчитываются.

Электронная почта - канал передачи текстовых сообщений и вложенных файлов между двумя подключенными к Интернету компьютерами.

Ячейка - минимальный элемент программы электронных таблиц для хранения данных.

## **3. Учебно-тематический план**

## рабочей программы учебной дисциплины профессионального цикла **«Оператор ЭВМ»**

Общая трудоемкость: 372 учебных часов Форма обучения: очная План учебного процесса:

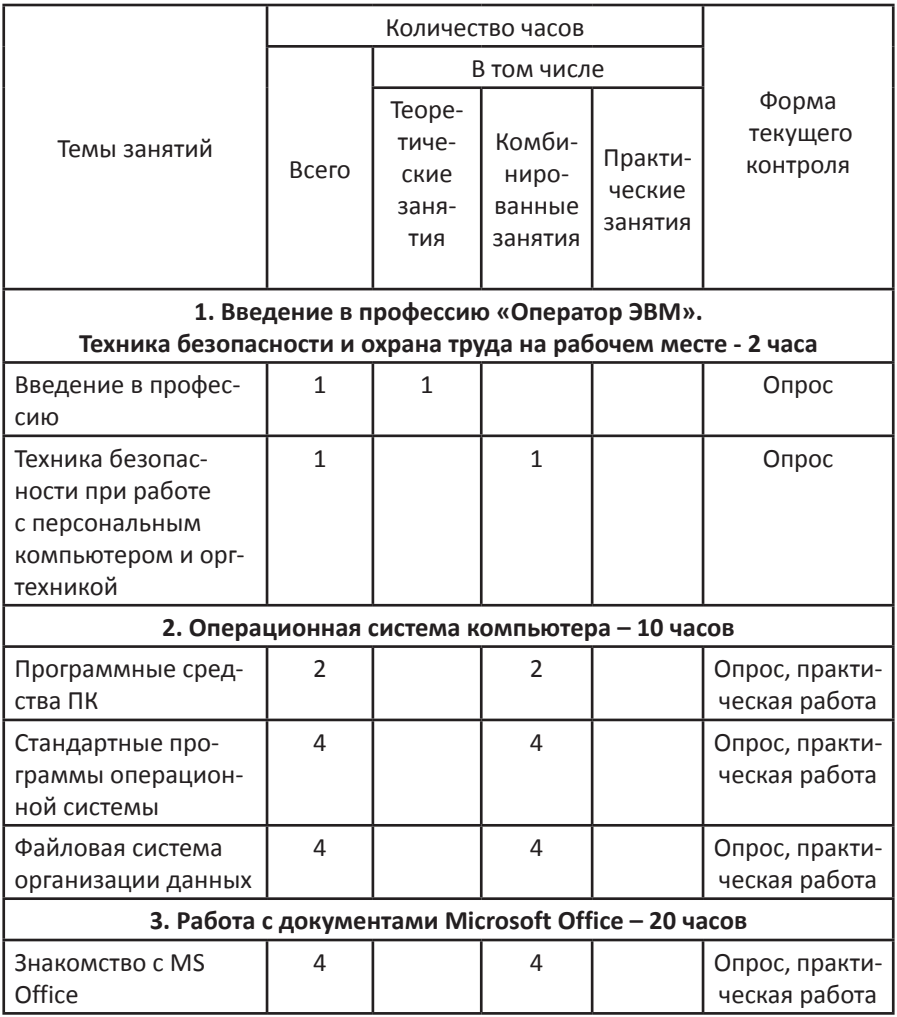

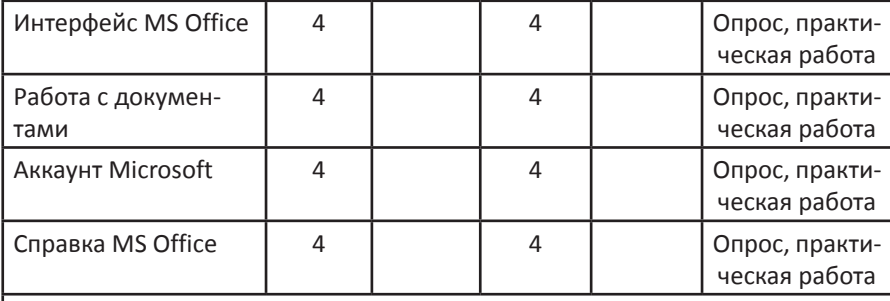

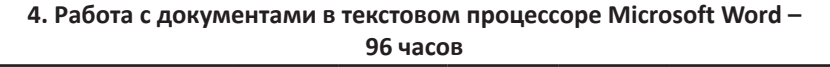

I I

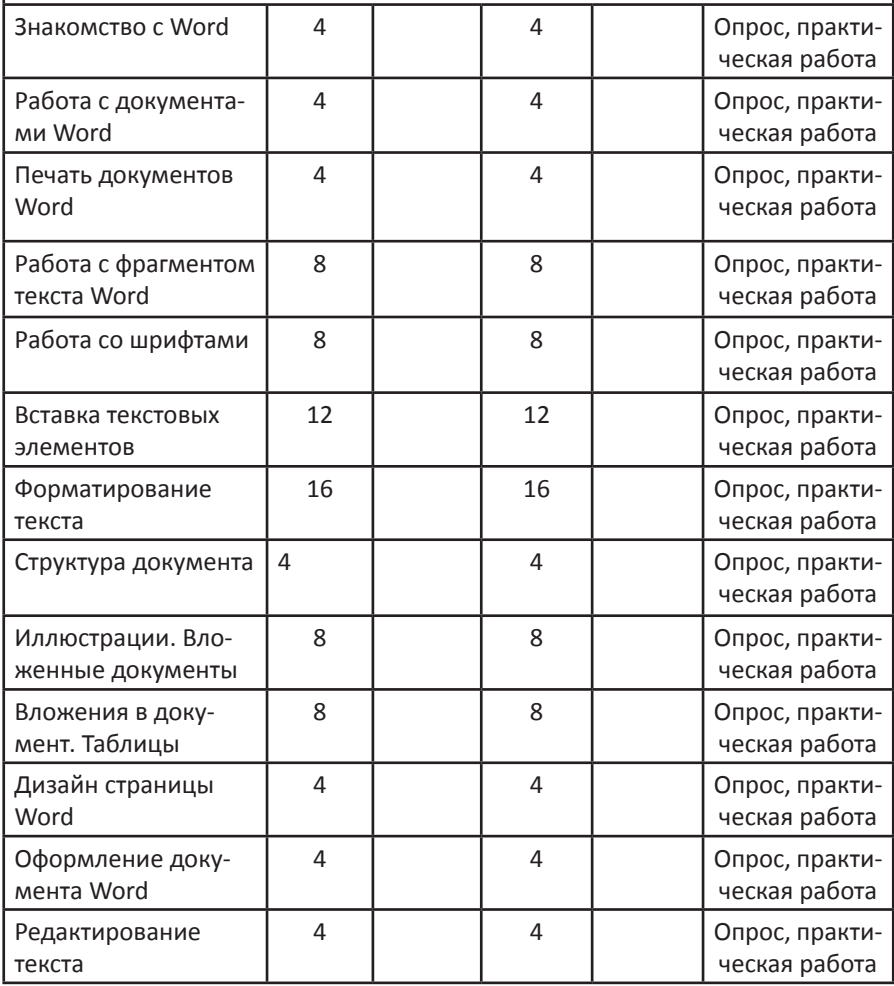

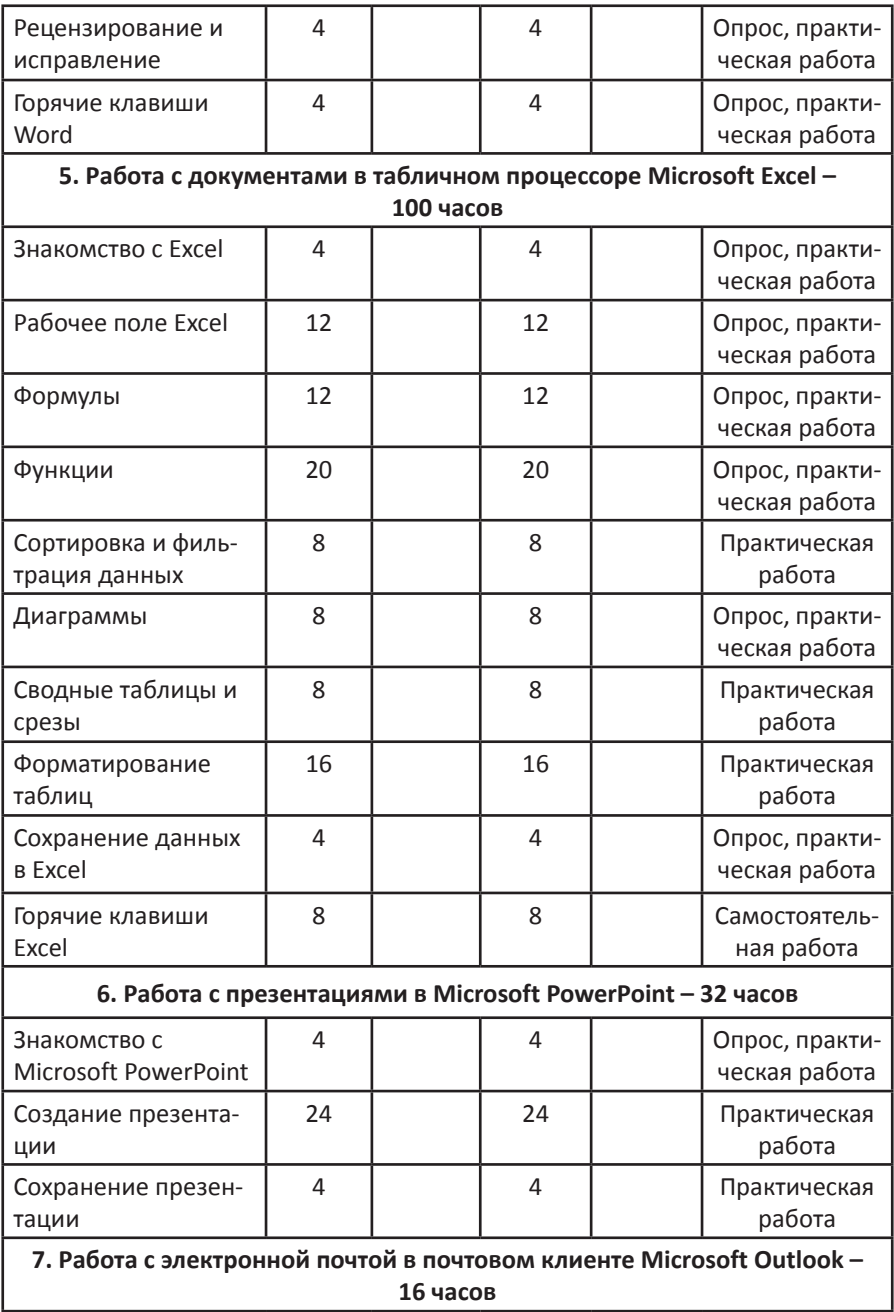

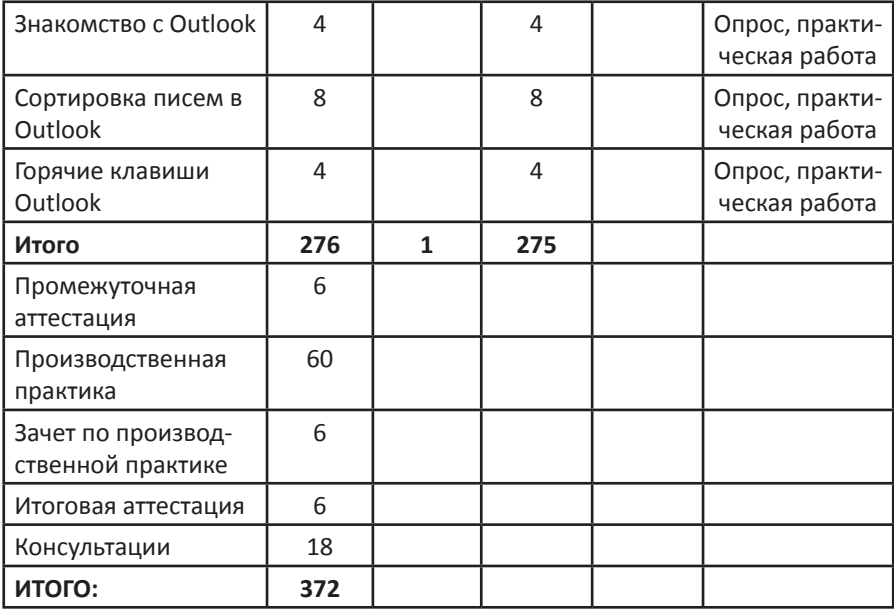

## **4. Программа производственной практики**

#### **Пояснительная записка**

#### **Область применения программы**

Программа производственной практики является частью адаптированной образовательной программы профессионального обучения по профессии 16199 «Оператор ЭВМ»: ПМ «Офисные программы»

#### **Цель производственной практики**

Закрепление общих и профессиональных компетенций, комплексное освоение обучающимися видов профессиональной деятельности.

## **Задачи производственной практики:**

1. Закрепить и совершенствовать приобретенный в процессе обучения опыт практической деятельности в сфере изучаемой профессии.

2. Развивать общие и профессиональные компетенции.

3. Освоить современные производственные процессы, технологии.

4. Адаптироваться к конкретным условиям деятельности предприятий различных организационно- правовых форм.

#### **Количество часов на производственную практику 60 часов**

## **Учебно - тематическое планирование производственной практики**

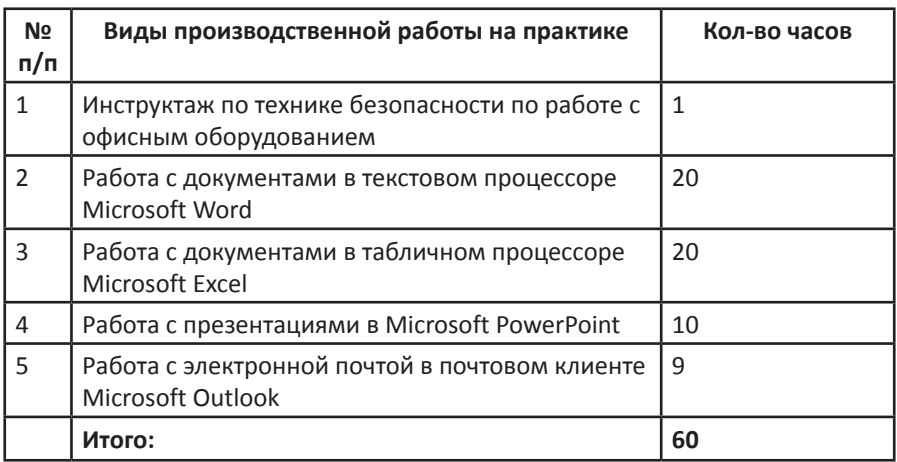

## Условия реализации производственной практики

Производственная практика проходит на профильных предприятиях/организациях Ленинградской области. В случае прохождения производственной практики на базе ГАПОУ ЛО «Мультицентр социальной и трудовой интеграции», предусмотрена организация и проведение для обучающихся ознакомительных экскурсий на профильные предприятия Ленинградской области и Санкт-Петербурга.

## Оборудование, необходимое для прохождения производственной практики:

- персональные компьютеры;  $\bullet$
- принтеры различных типов:
- сканеры, ксероксы, факс;
- программное обеспечение;  $\bullet$
- пакет офисных программ Microsoft Office;

## Профессиональные навыки обучающегося, закрепляемые в результате прохождения производственной практики.

- Соблюдать технику безопасности при работе с персональным компьютером и оргтехникой
- Применять программные средства персонального компьютера
- Применять стандартные программы операционной системы  $\bullet$ персонального компьютера
- Применять файловую систему организации данных
- Применять интерфейс MS Office для работы с документами
- Выполнять работу с документами MS Office  $\bullet$
- Применять аккаунт Microsoft для работы с документами
- Применять справку MS Office  $\bullet$
- Использовать интерфейс MS Word  $\bullet$
- Выполнять операции с документами MS Word
- Выполнять печать документов MS Word
- Выполнять операции с фрагментом текста MS Word  $\bullet$
- Выполнять операции с шрифтами MS Word
- Выполнять вставку текстовых элементов в MS Word
- Выполнять форматирование текста в MS Word  $\bullet$
- Выполнять форматирование структуры документа MS Word
- Выполнять создание и редактирование иллюстраций и вложен- $\bullet$ ных документов в MS Word
- Выполнять операции с вложениями в документ и таблицами в  $\bullet$

MS Word

- Выполнять настройку дизайна страницы в MS Word
- Выполнять оформление документов в MS Word
- Выполнять редактирование текста в MS Word
- Выполнять рецензирование и исправление текста в MS Word
- Применять горячие клавиши в MS Word
- Использовать интерфейс MS Excel
- Использовать рабочее поле MS Excel
- Выполнять операции с формулами в MS Excel
- Выполнять операции с функциями MS Excel
- Выполнять сортировку и фильтрацию данных в MS Excel
- Выполнять операции с диаграммами в MS Excel
- Выполнять операции со сводными таблицами и срезами в MS Excel
- Выполнять форматирование таблиц в MS Excel
- Выполнять сохранение данных в MS Excel
- Использовать горячие клавиши в MS Excel
- Использовать интерфейс MS PowerPoint
- Выполнять создание презентаций в MS PowerPoint
- Выполнять сохранение презентаций в MS PowerPoint
- Использовать интерфейс MS Outlook
- Выполнять сортировку писем в MS Outlook
- Использовать горячие клавиши в MS Outlook

 **Оценка производственной практики** осуществляется на основании характеристики руководителя практики.

## **5. Условия реализации рабочей программы**

Для теоретического и практического обучения по профессии 16199 «Оператор ЭВМ» необходим специально оборудованный кабинет теоретического и практического обучения «Компьютерный класс».

## **5.1. Рабочее оборудование,**

## **используемое в технологическом цикле обучения**

Таблица 4

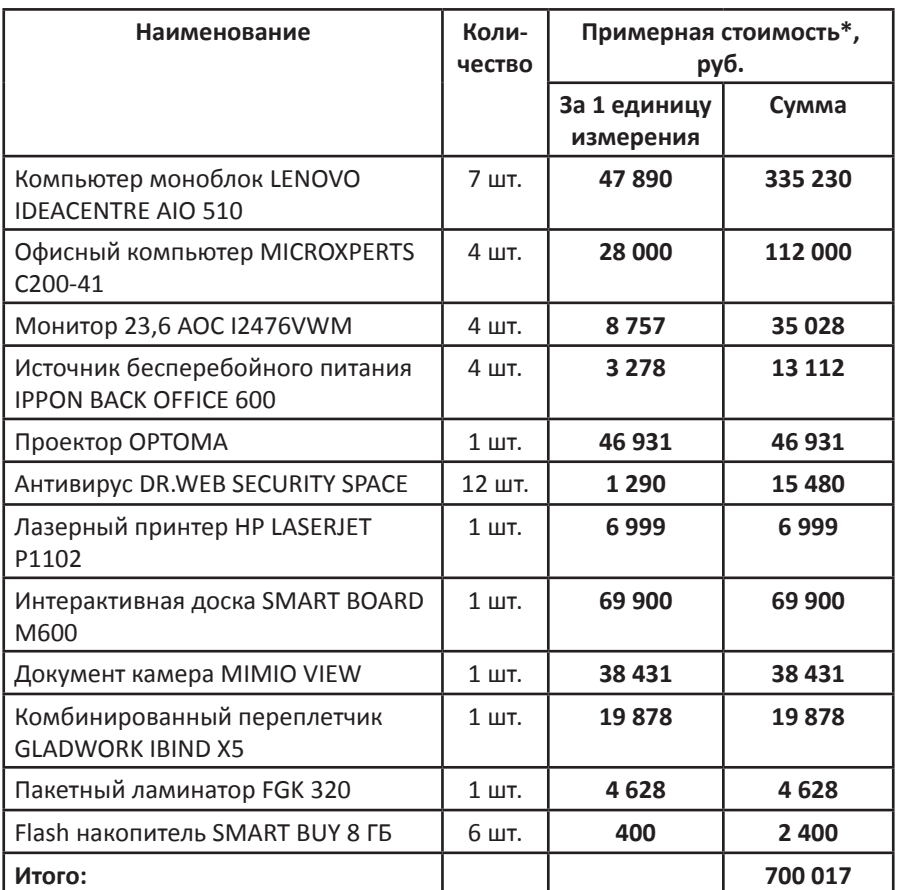

\* указана среднерыночная розничная стоимость (без учета скидок, акций, персональных предложений и т.п.) на декабрь 2018 года.

## **5.2. Рабочие инструменты, используемые в технологическом цикле обучения**

Таблица 5

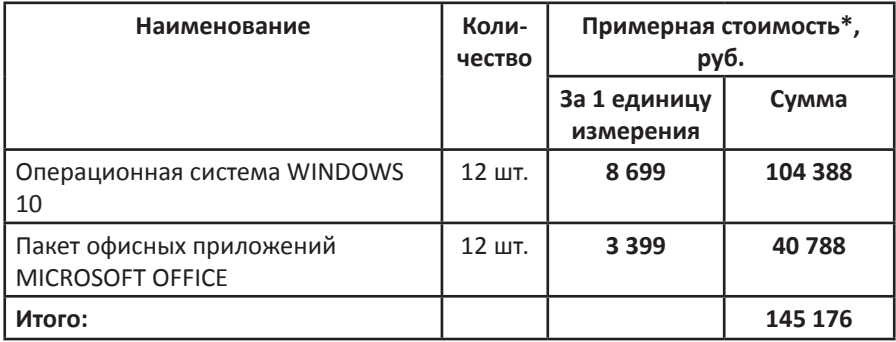

\* указана среднерыночная розничная стоимость (без учета скидок, акций, персональных предложений и т.п.) на декабрь 2018 года.

## **5.3. Расходные материалы,**

#### **используемые в технологическом цикле обучения**

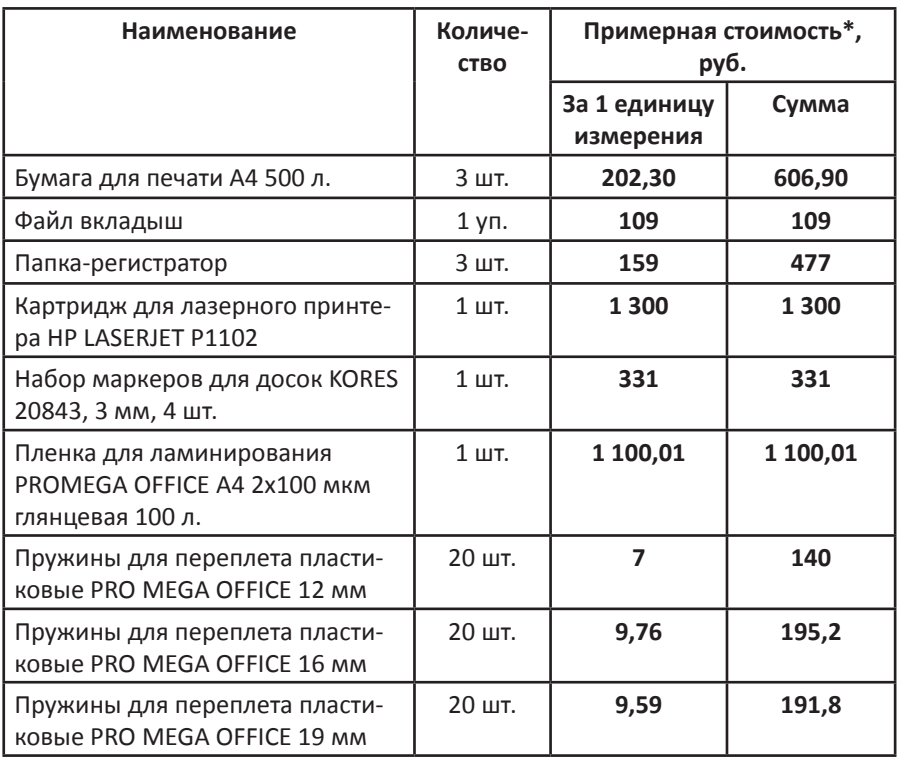

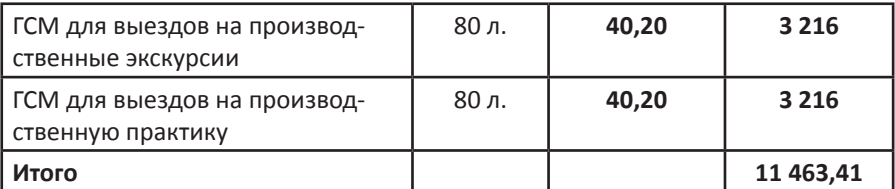

\* указана среднерыночная розничная стоимость (без учета скидок, акций, персональных предложений и т.п.) на декабрь 2018 года.

## **5.4. Информационно-методические материалы, обеспечивающие реализацию рабочей программы Основные источники**

Таблица 7

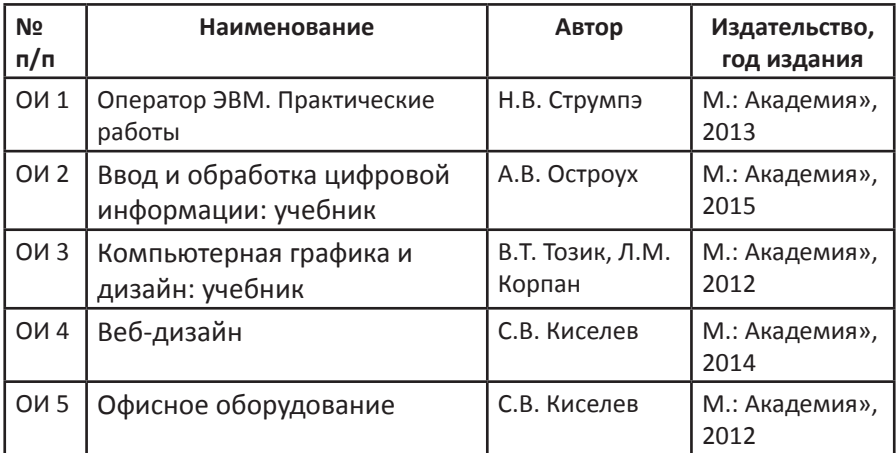

#### **Дидактические материалы**

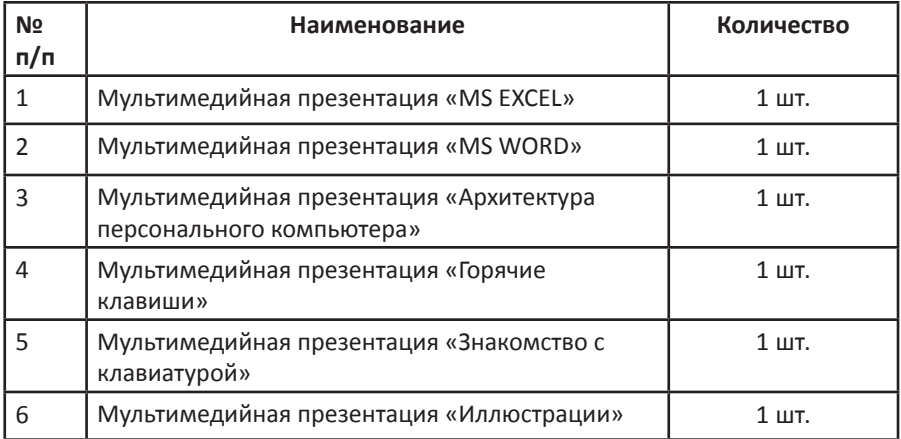

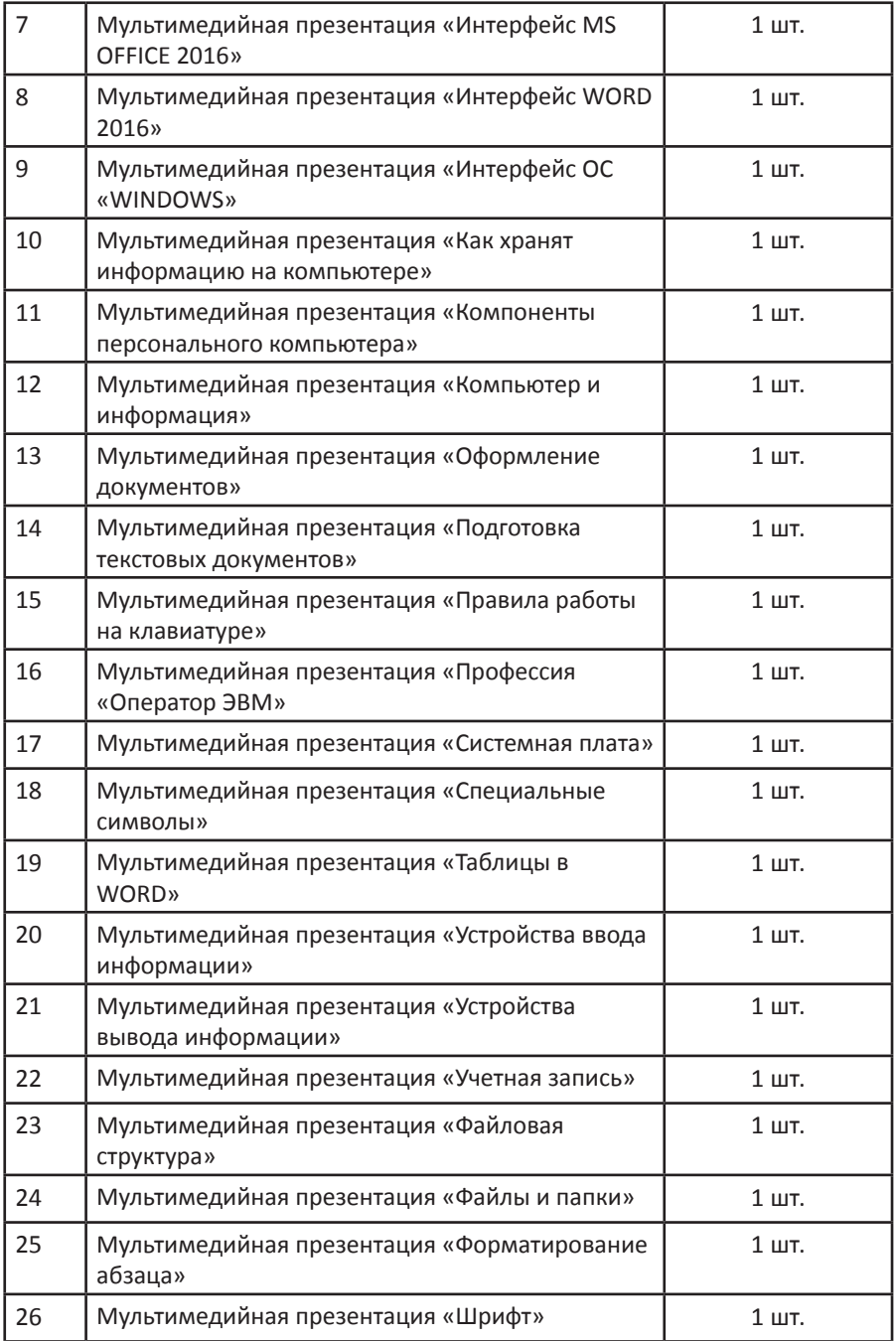

## 6. Планируемые результаты освоения рабочей программы

В результате освоения программы, обучающиеся приобретут профессиональные компетенции и соответствующие им практический опыт, умения и знания:

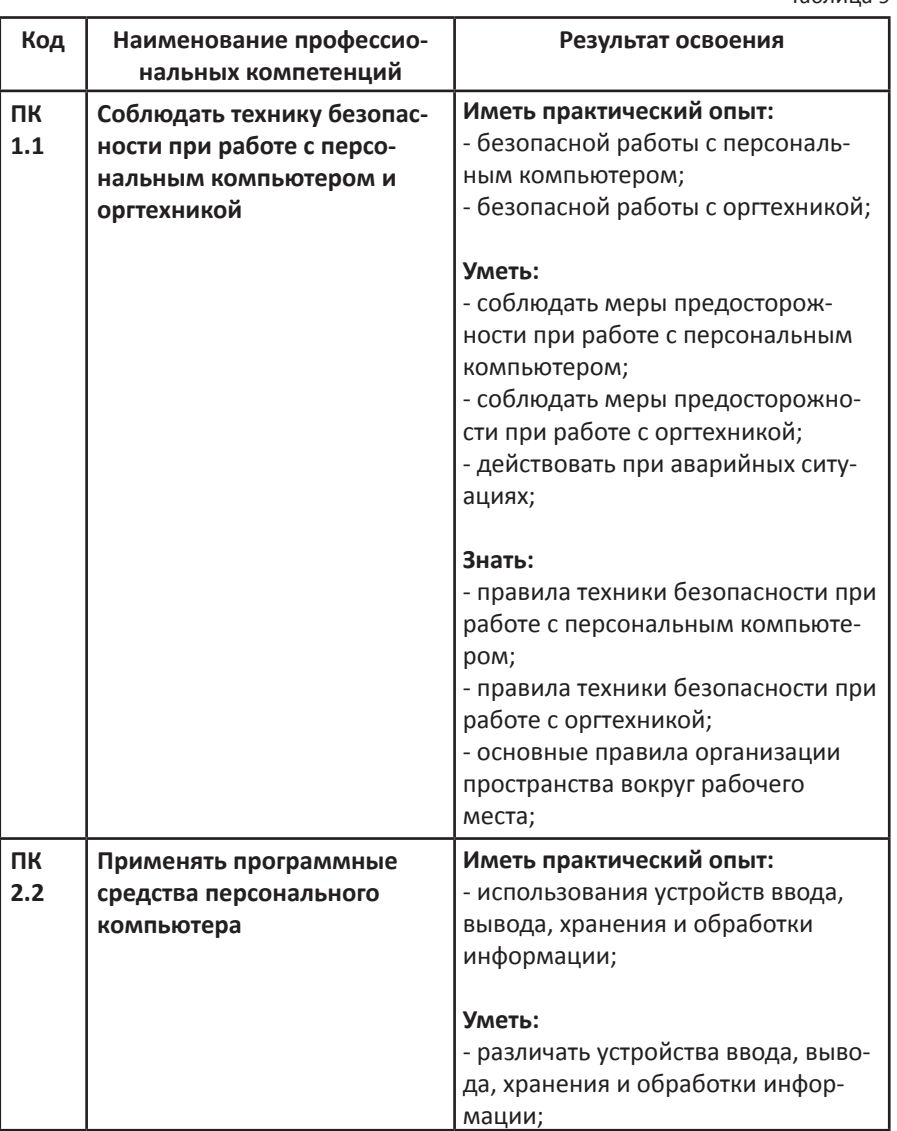

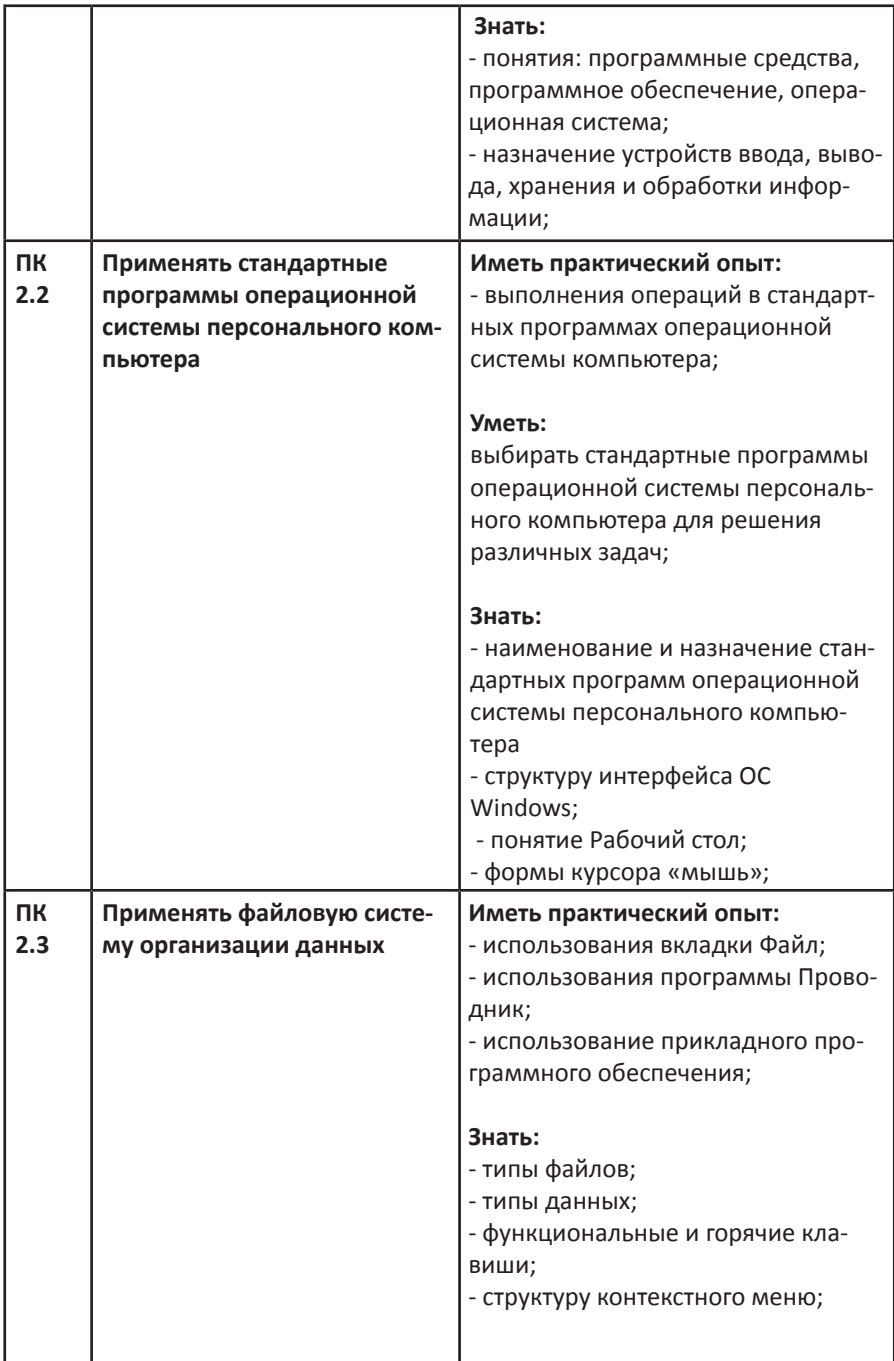

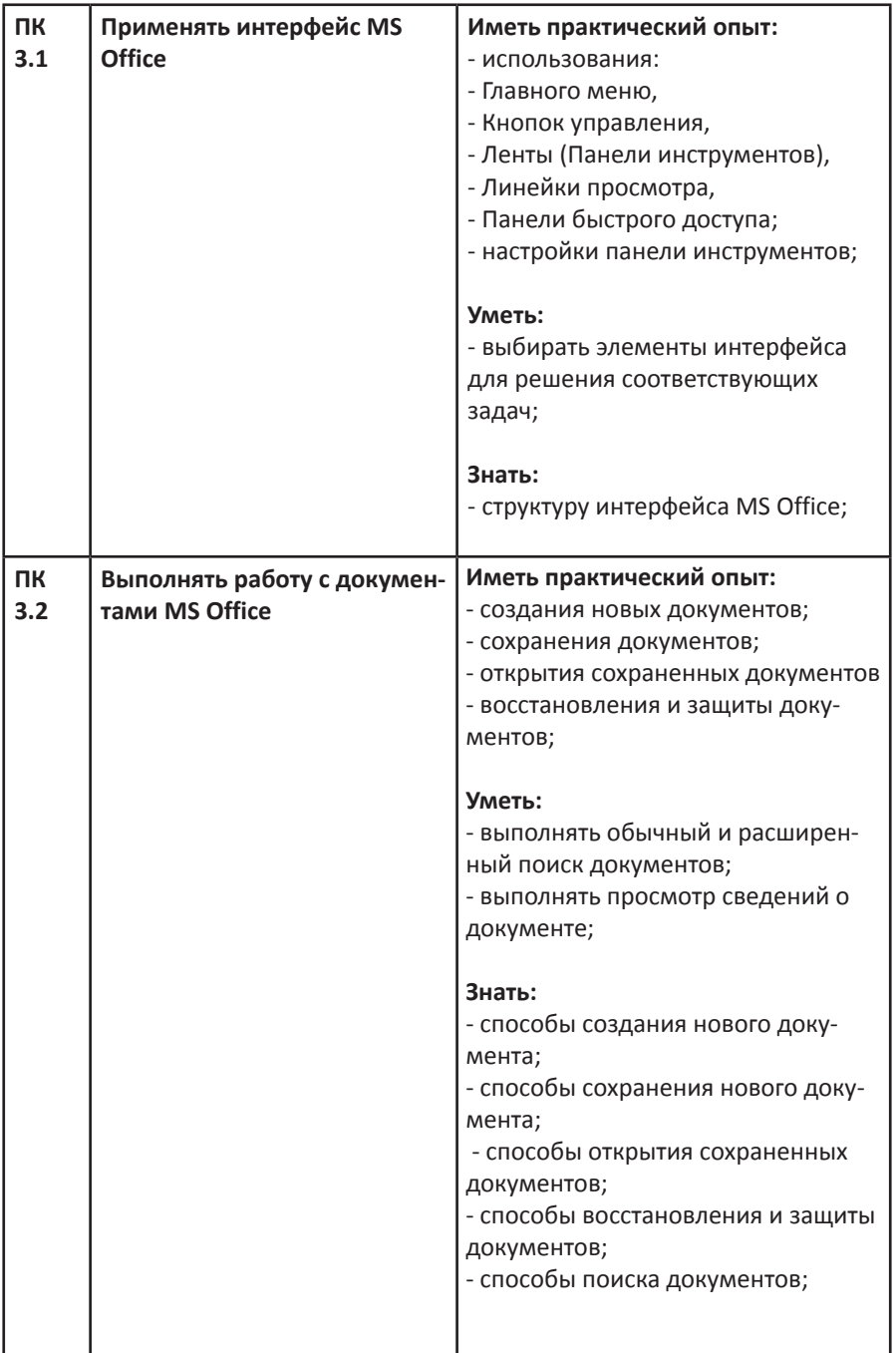

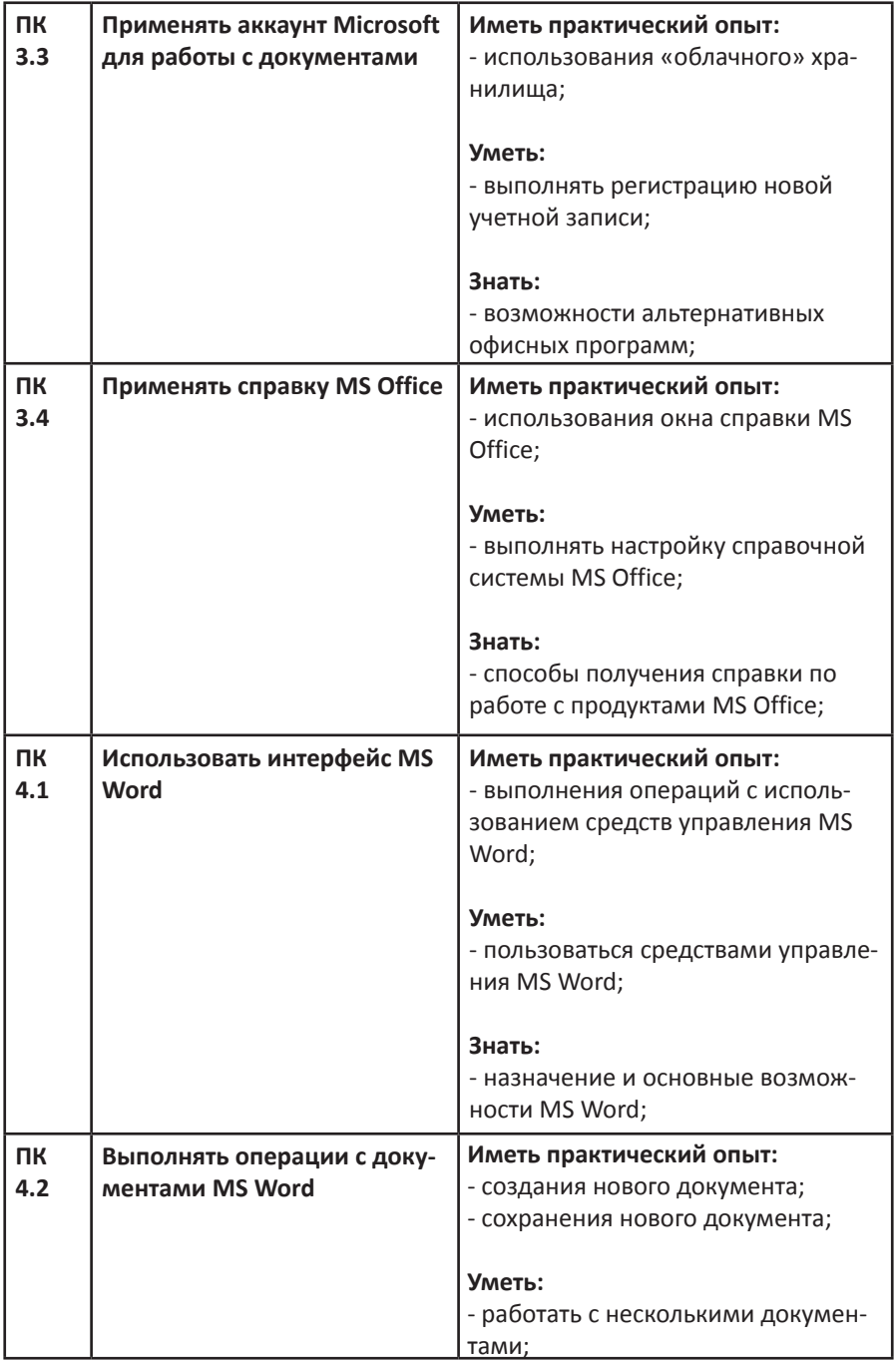

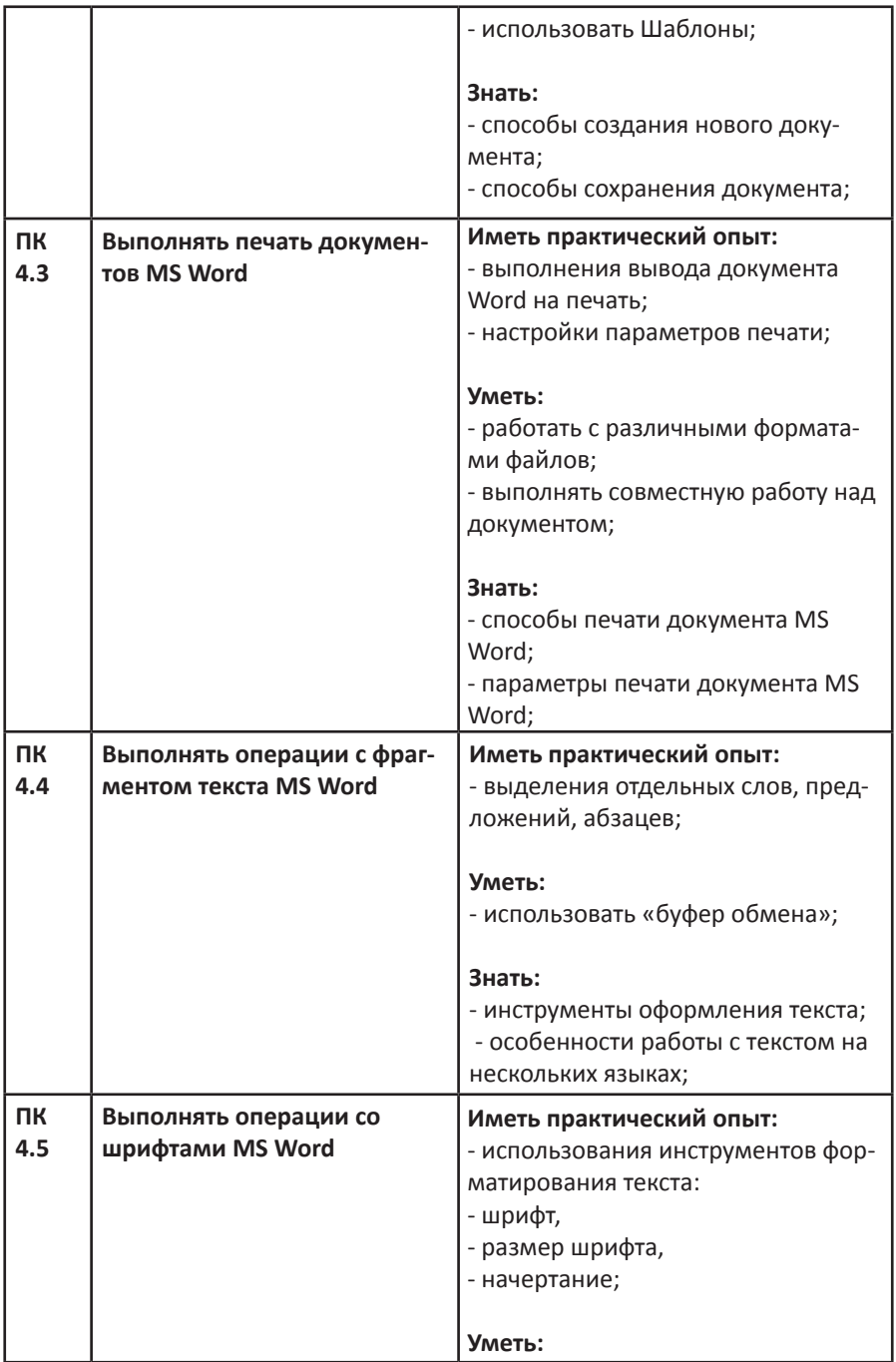

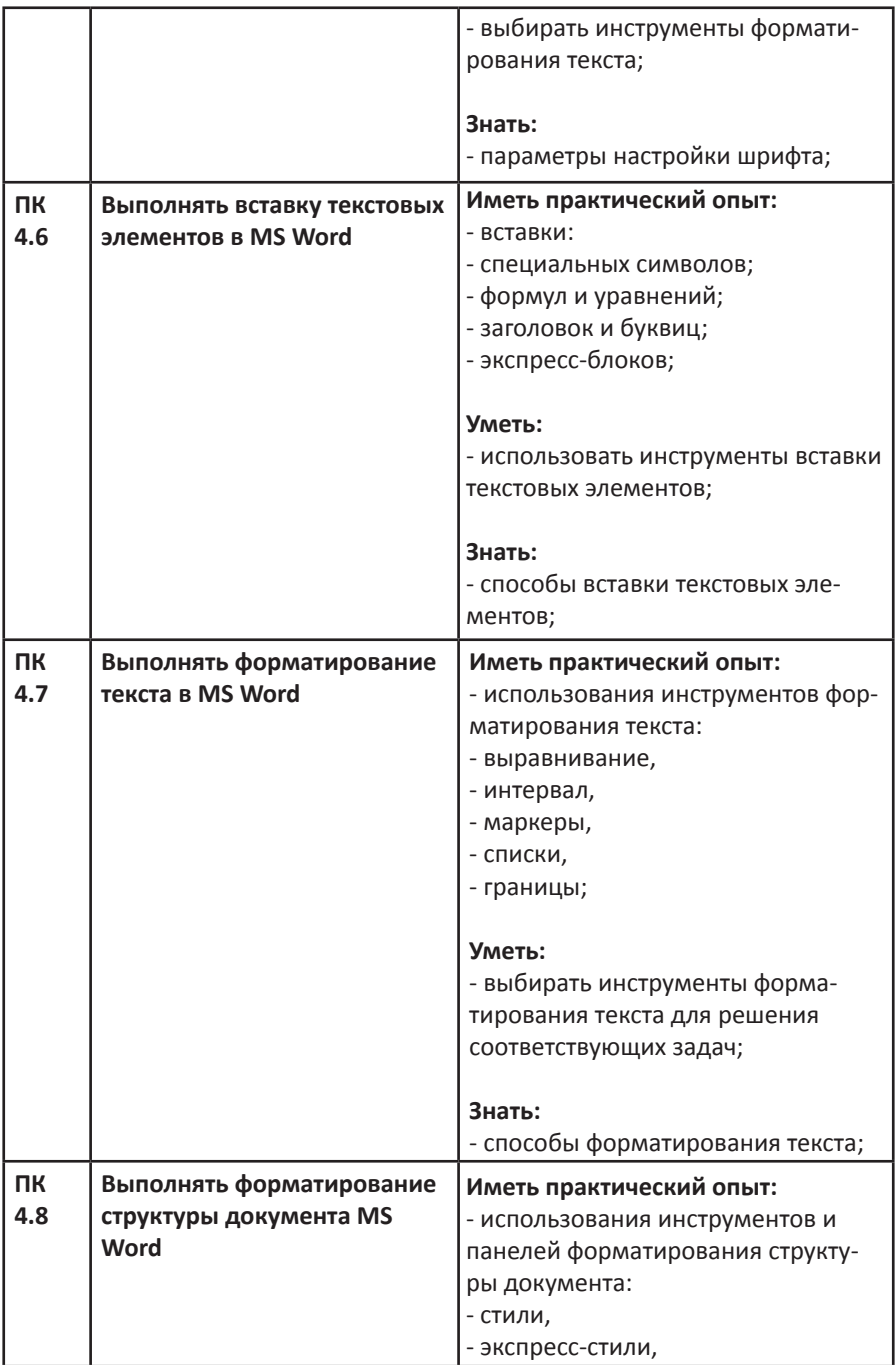

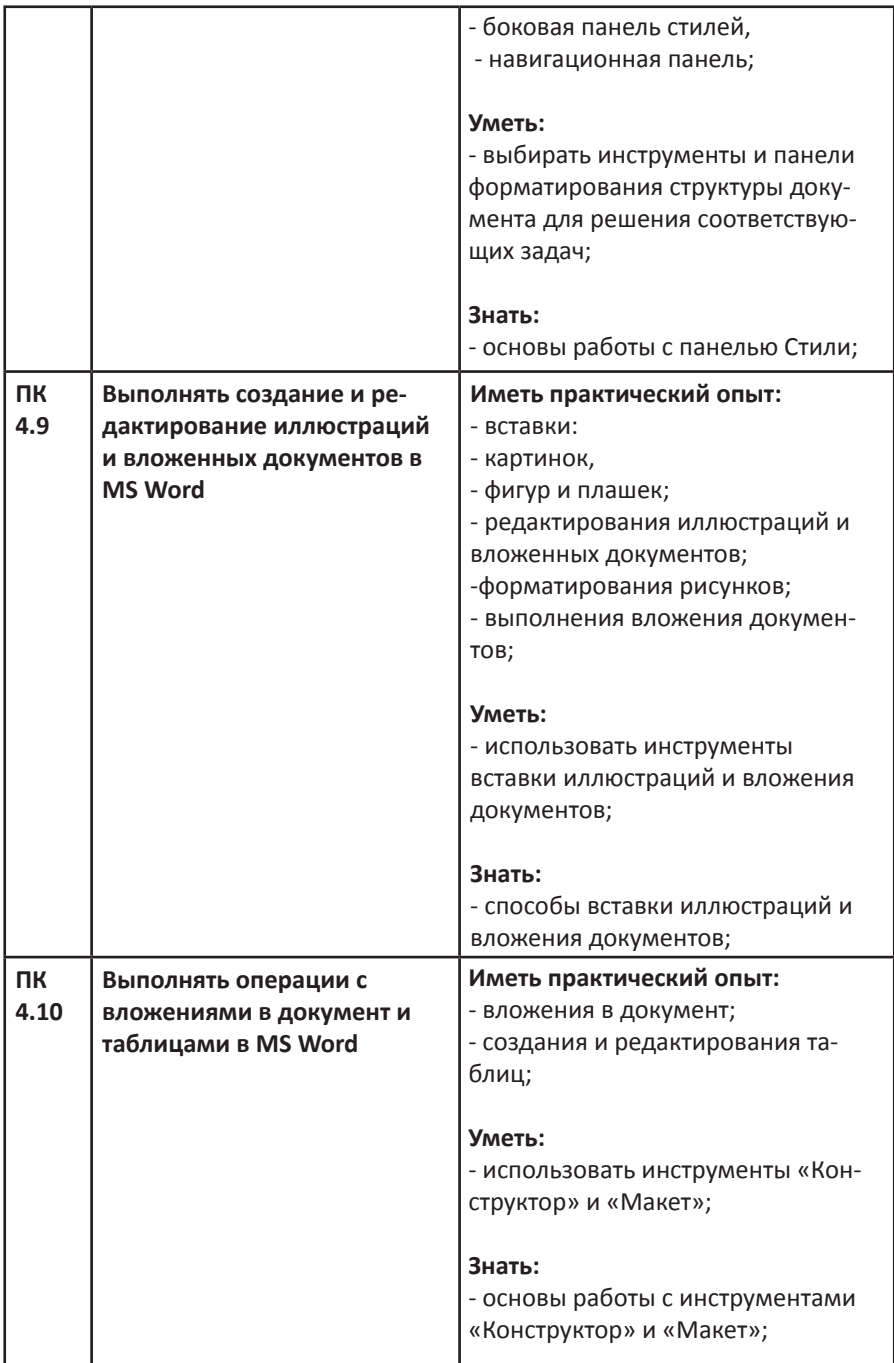

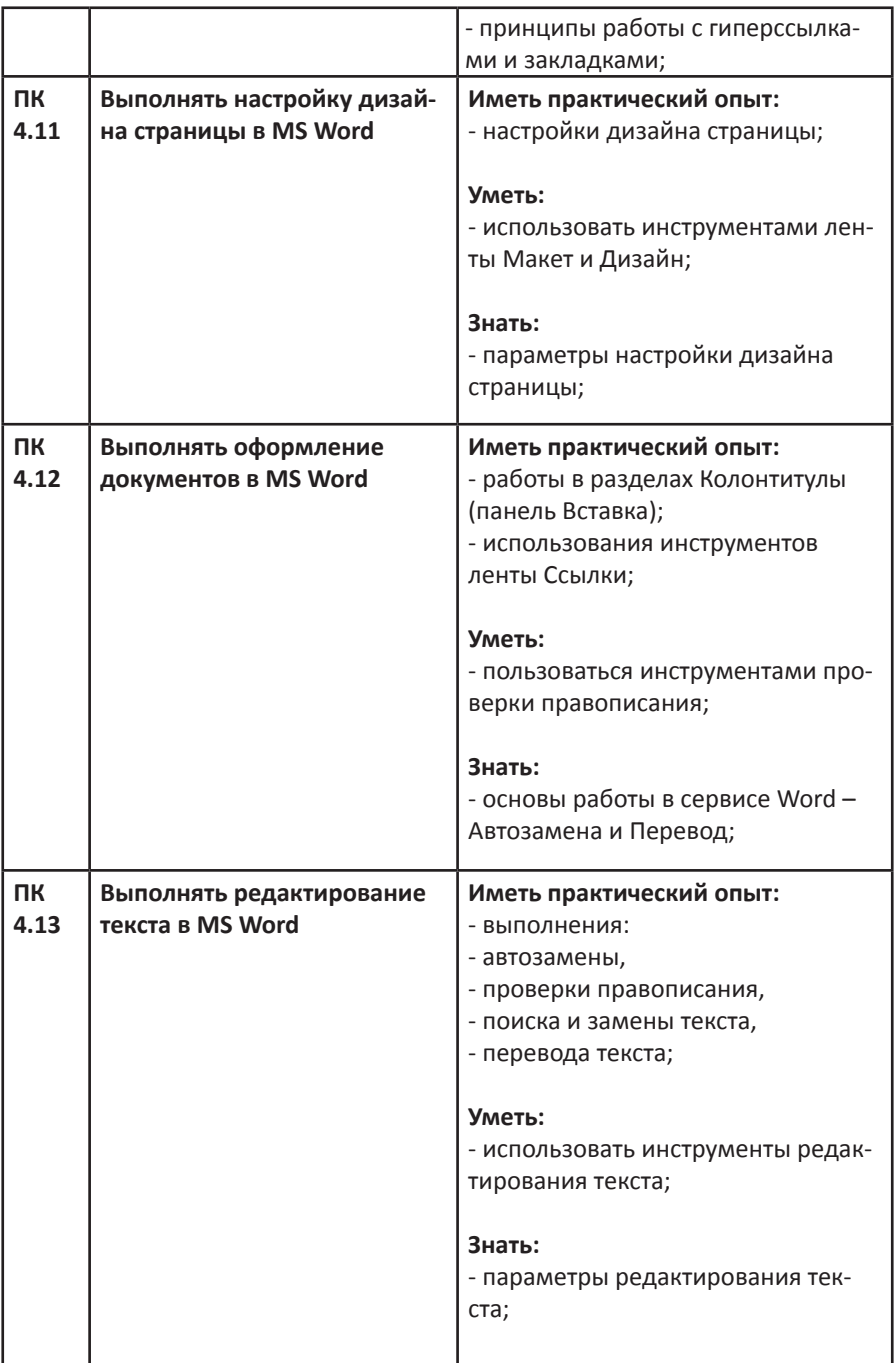

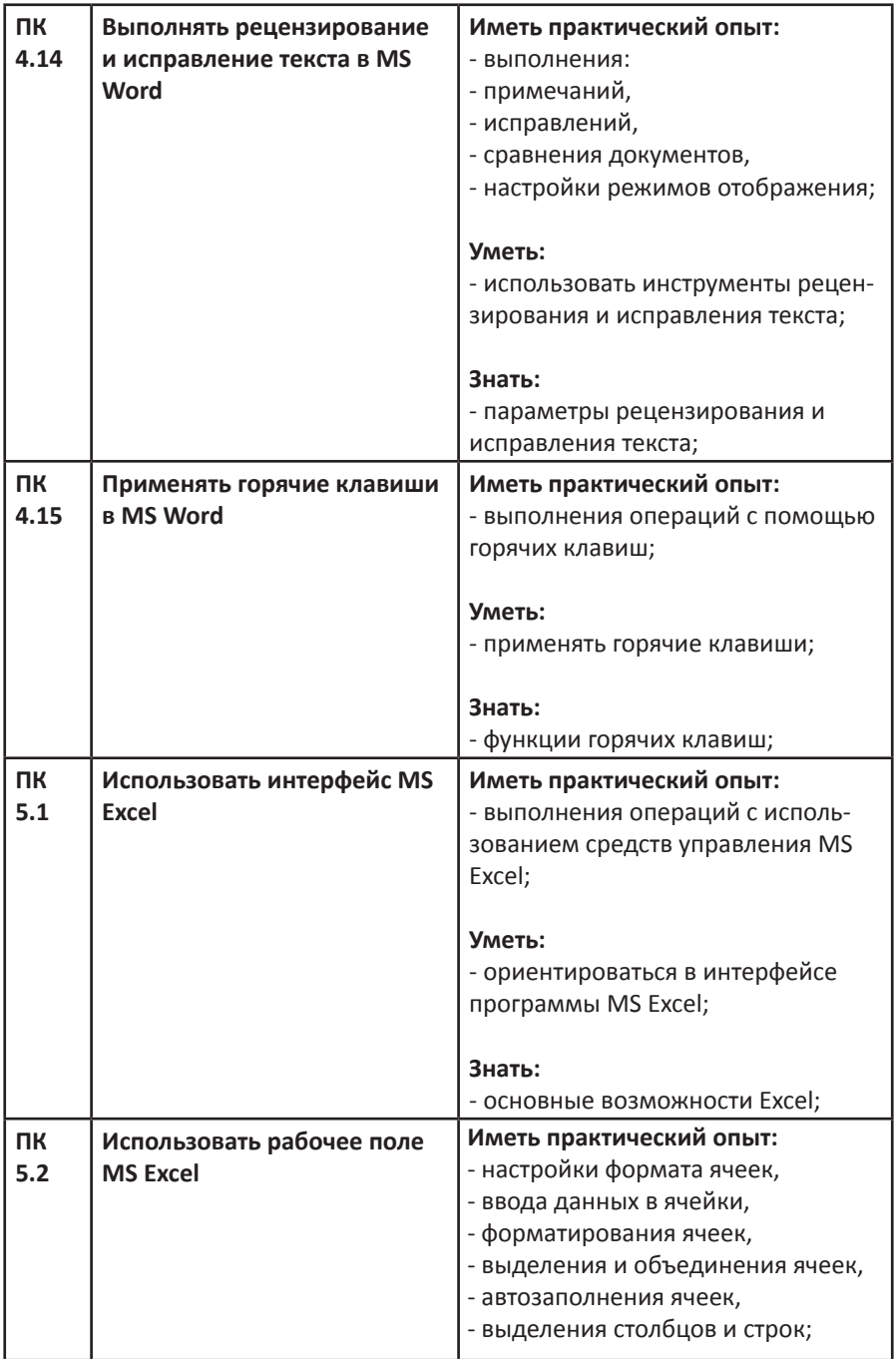

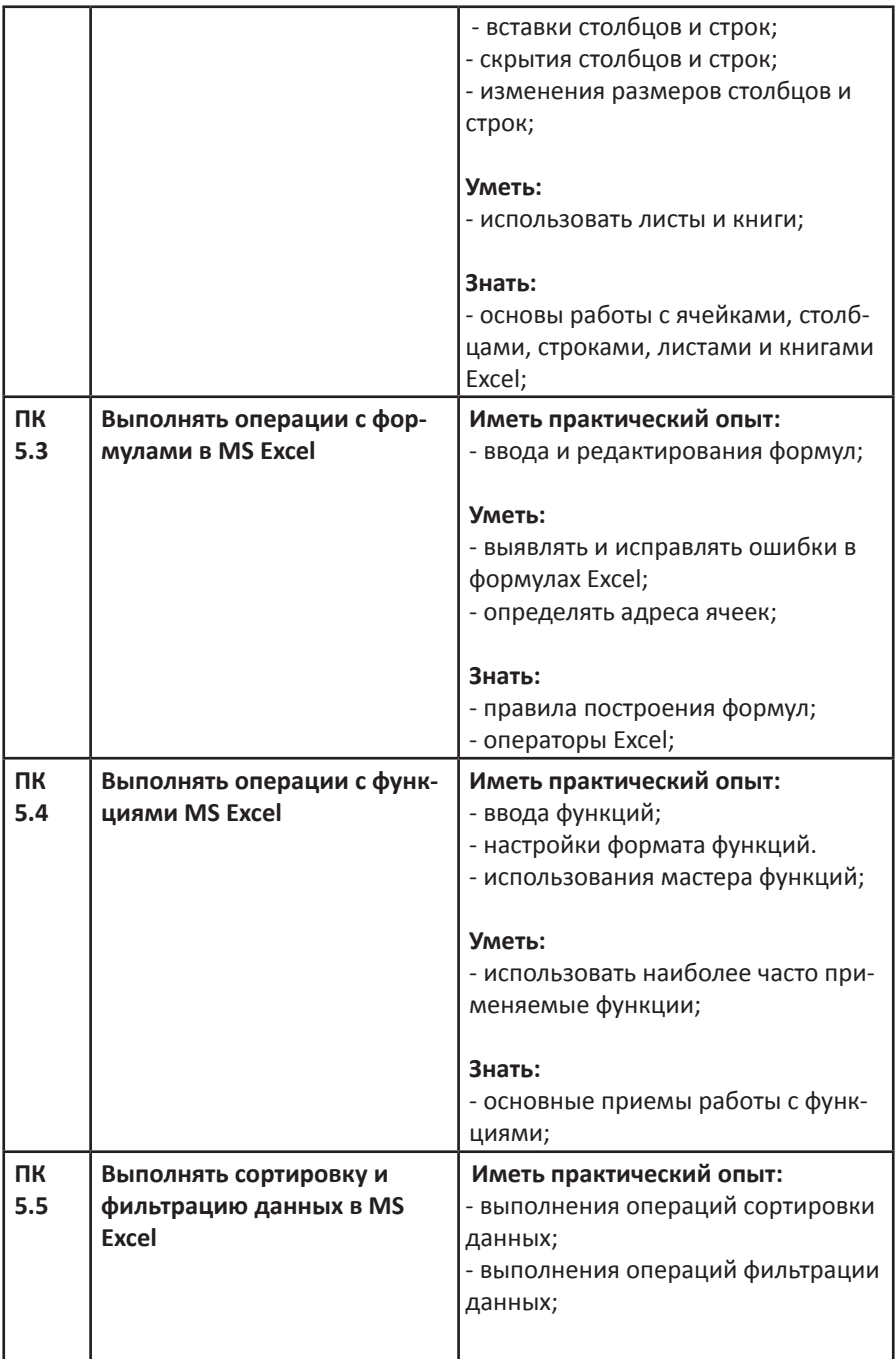

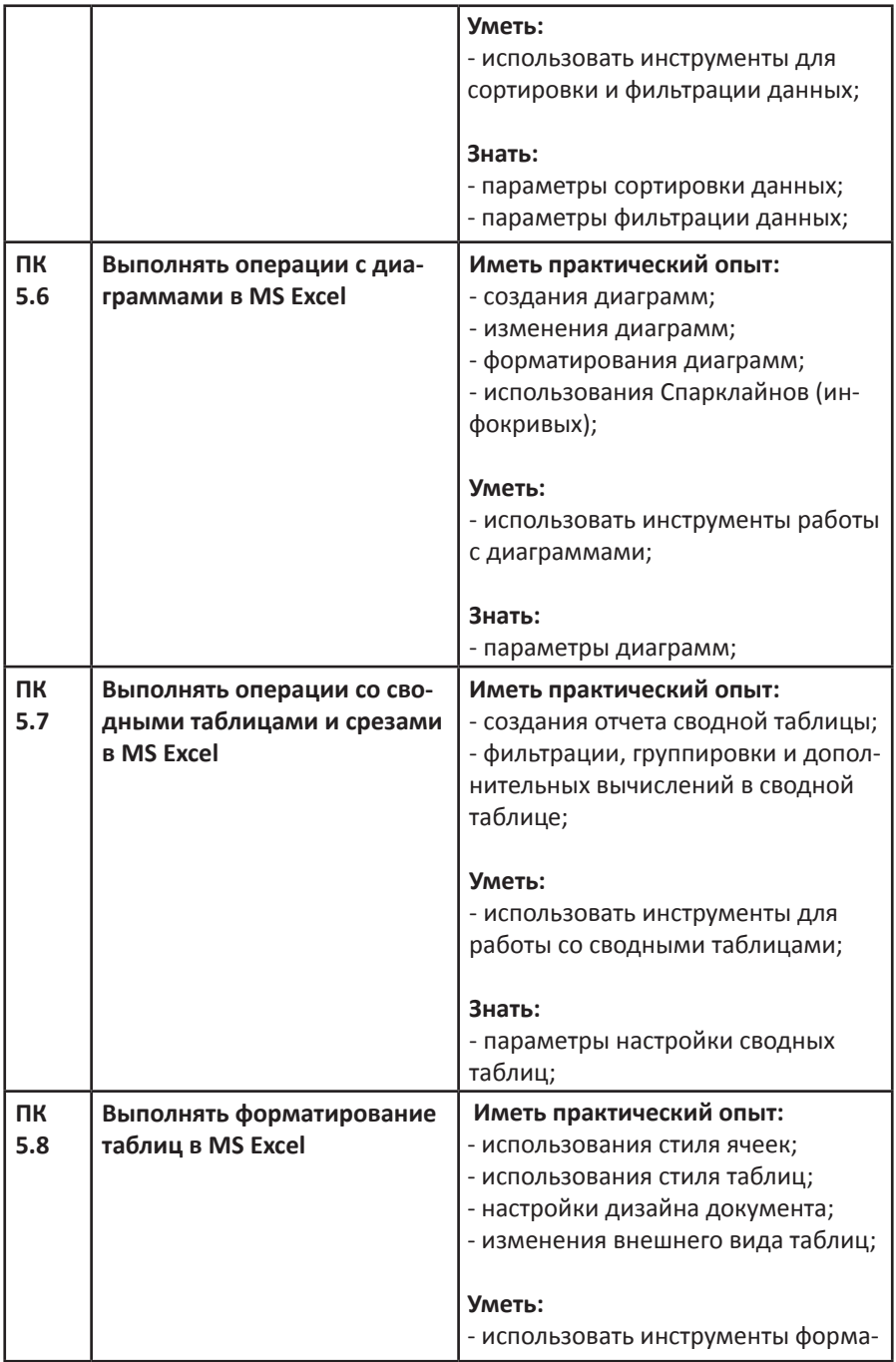

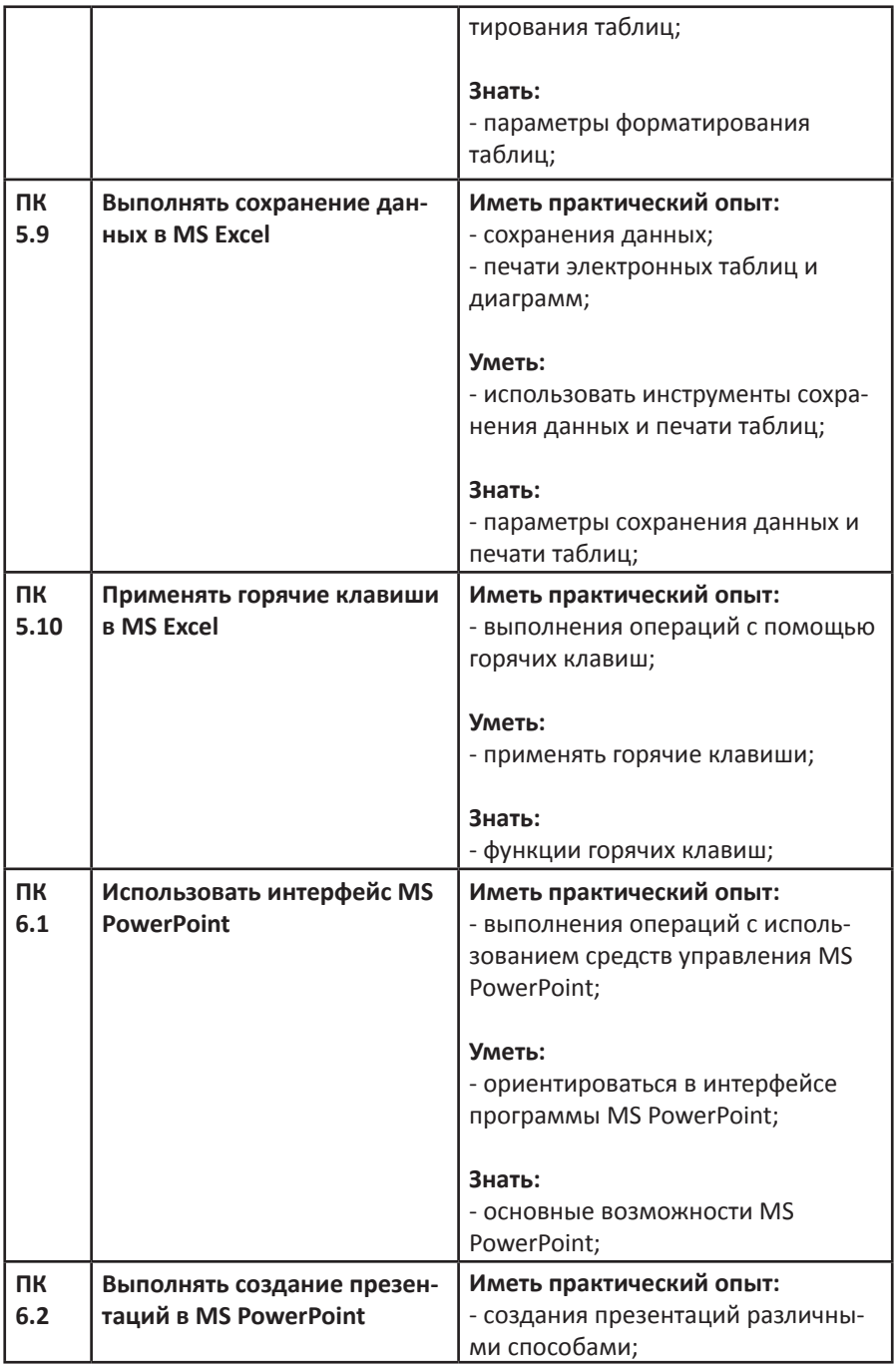

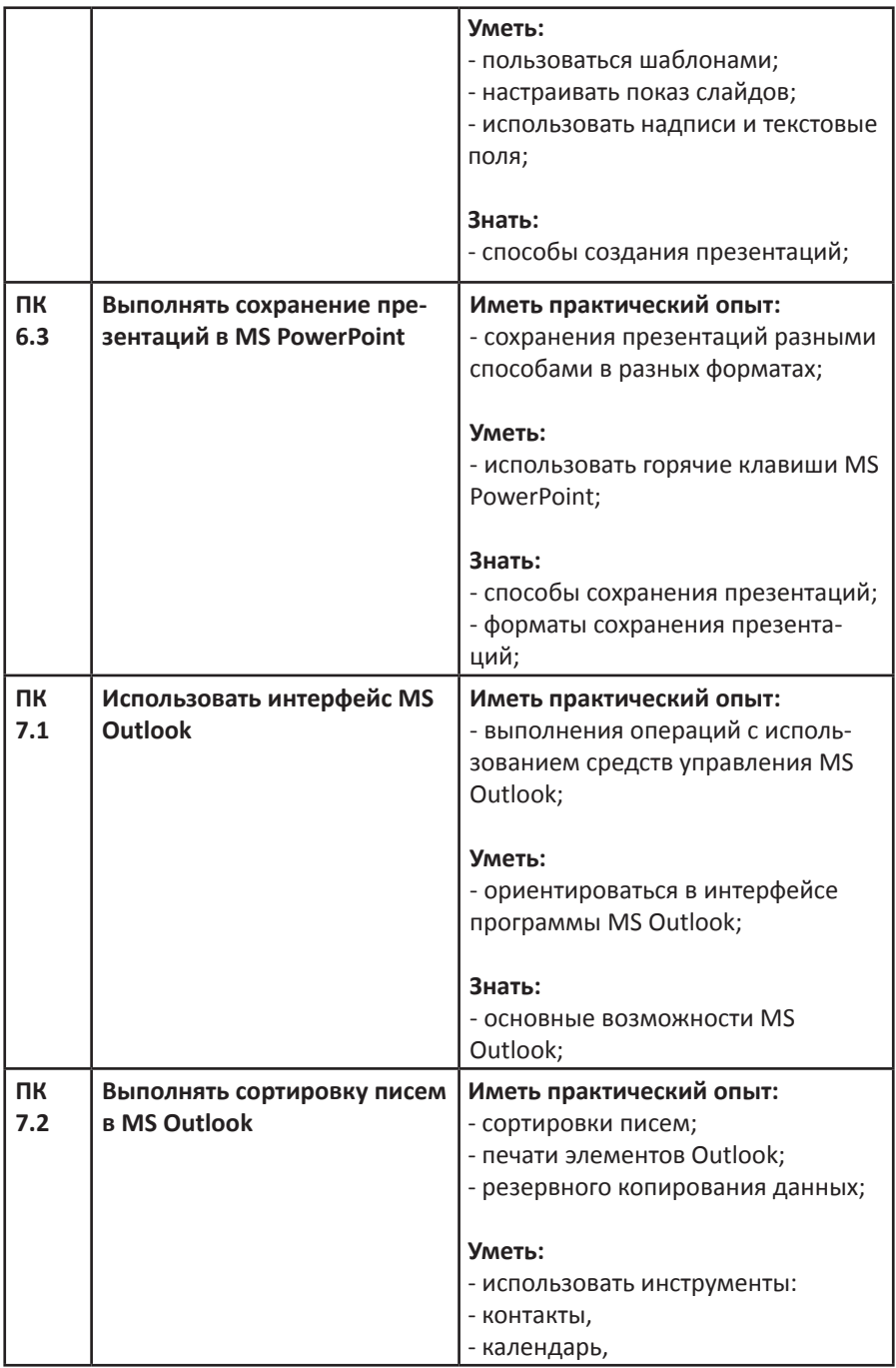

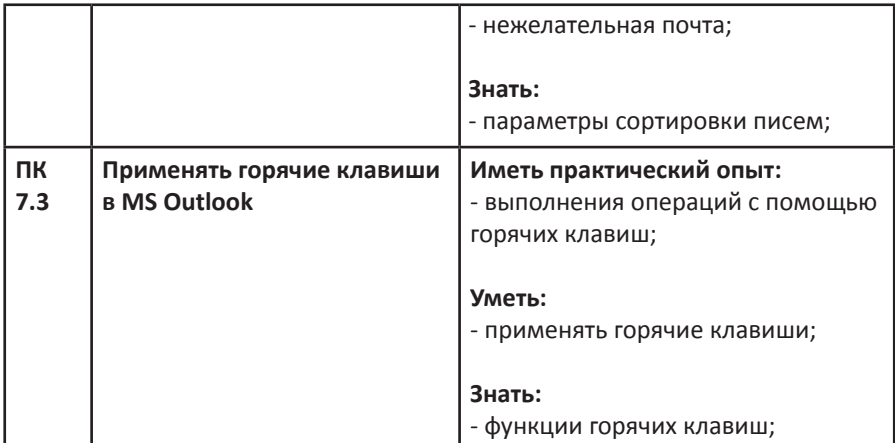

#### **7. Система оценки результатов освоения рабочей программы**

Система оценки результатов освоения рабочей программы включает в себя:

- осуществление текущего контроля успеваемости;

- промежуточной аттестации обучающихся;

- итоговой аттестации в форме квалификационного экзамена.

Текущий контроль успеваемости проводится педагогом в процессе проведения занятий в формах и порядке, которые определены в Положении, утвержденном приказом ГАПОУ ЛО «Мультицентр социальной и трудовой интеграции».

Промежуточная аттестация проводится педагогом (или специально созданной распорядительным актом образовательной организации комиссией) по итогам завершения обучения по учебной дисциплине профессионального цикла адаптированной образовательной программы в формах и порядке, которые определены в Положении, утвержденном приказом ГАПОУ ЛО «Мультицентр социальной и трудовой интеграции».

Итоговая аттестация в форме квалификационного экзамена проводится как процедура внешнего оценивания освоения обучающимися всех разделов и тем рабочей программы. Итоговая аттестация проводится экзаменационной комиссией образовательной организации с участием представителей работодателя. Контроль освоения адаптированной образовательной программы в рамках итоговой аттестации направлен на оценку овладения квалификацией по профессии 16199 «Оператор ЭВМ».

Формы, сроки (периодичность) и порядок проведения текущего контроля успеваемости, промежуточной аттестации, итоговой аттестации доводятся до сведения обучающихся в начале обучения по образовательной программе.

Для текущего контроля успеваемости, промежуточной аттестации, итоговой аттестации образовательной организацией формируется фонд оценочных средств (ФОС).

ФОС включают в себя педагогические контрольно-измерительные материалы, предназначенные для определения соответствия (или несоответствия) индивидуальных образовательных достижений, обучающихся основным показателям результатов подготовки.

Оценка индивидуальных образовательных достижений, обучаю-

щихся по результатам текущего контроля успеваемости (на усмотрение образовательной организации), промежуточной аттестации и итоговой аттестации производится в соответствии с универсальной шкалой.

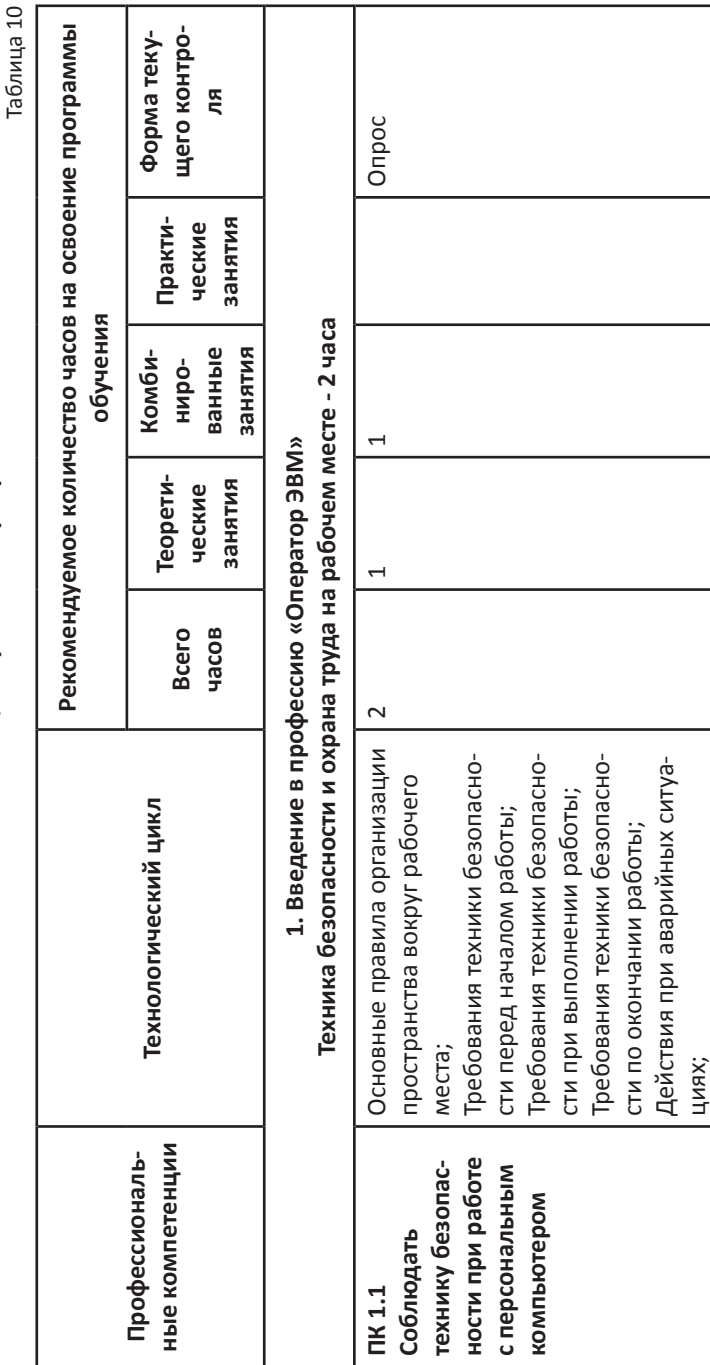

8. Технологический цикл рабочей программы **8. Технологический цикл рабочей программы**

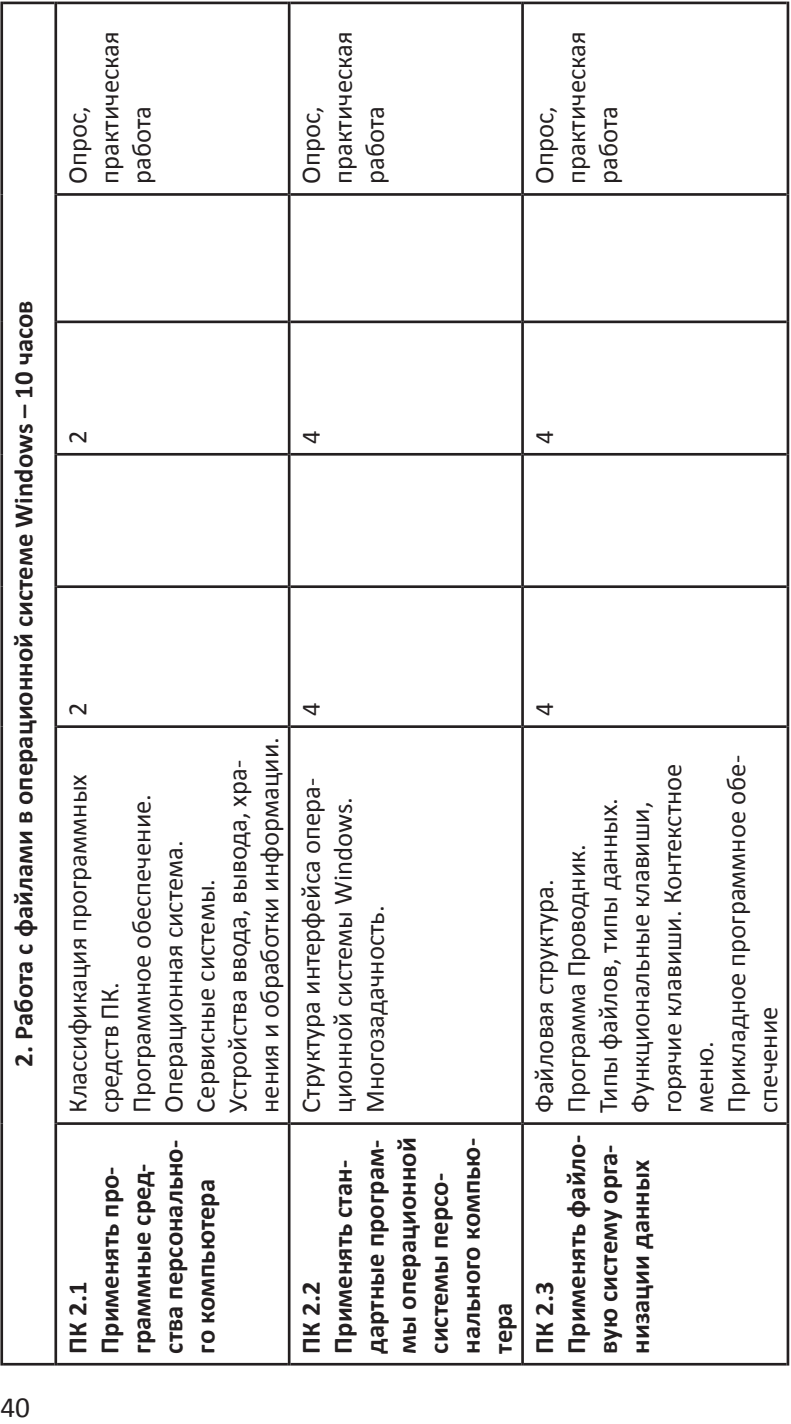

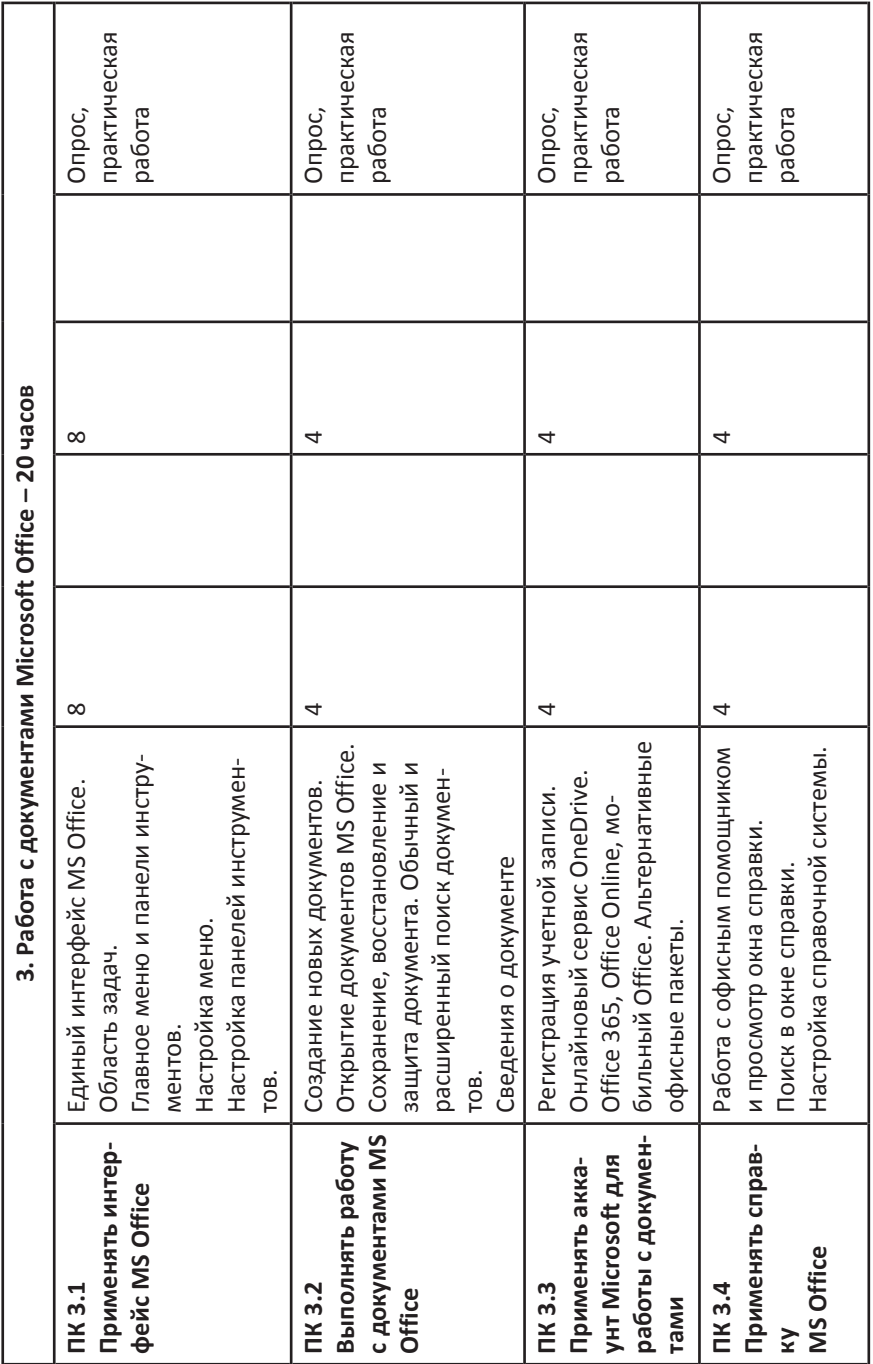

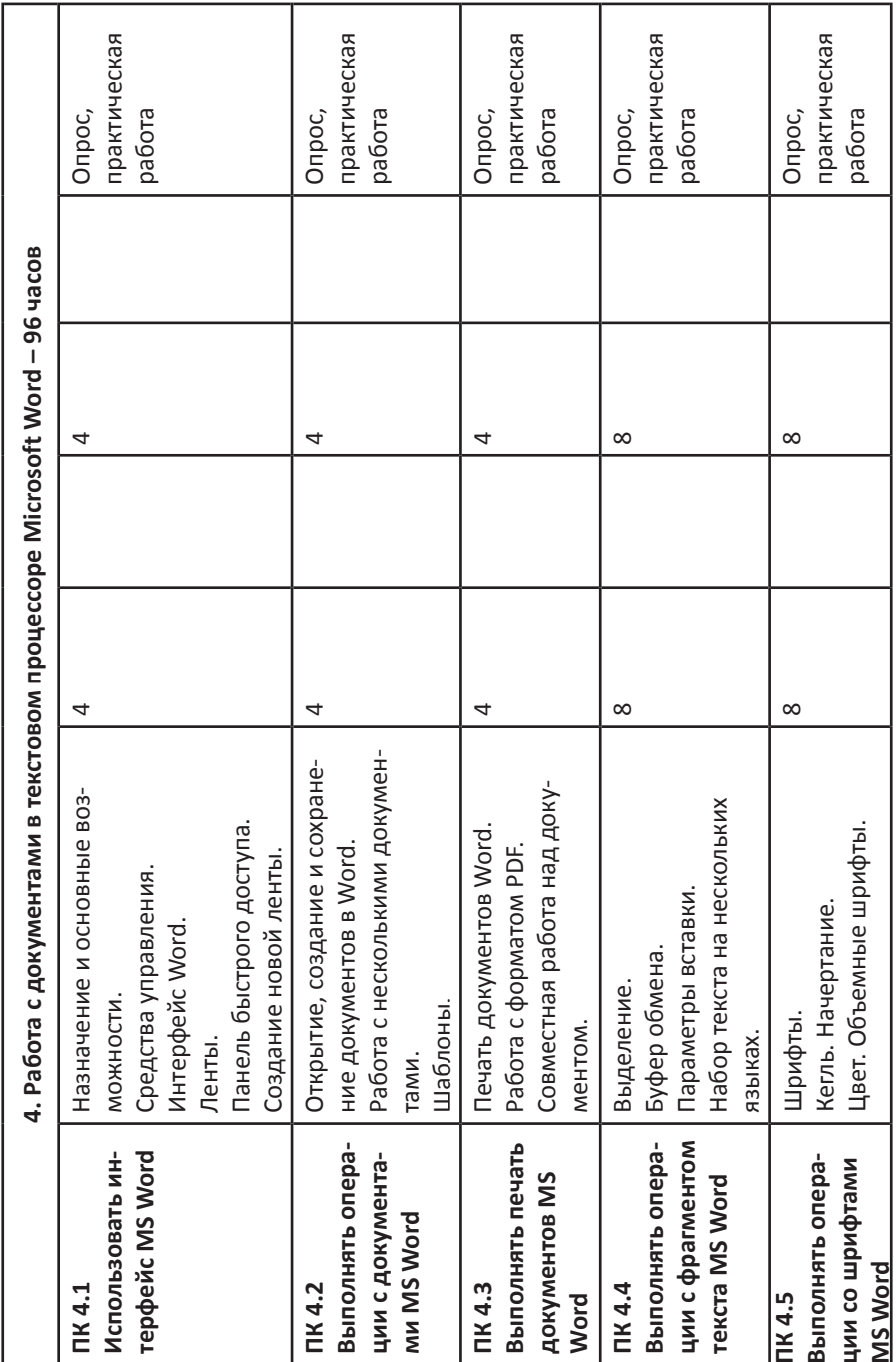

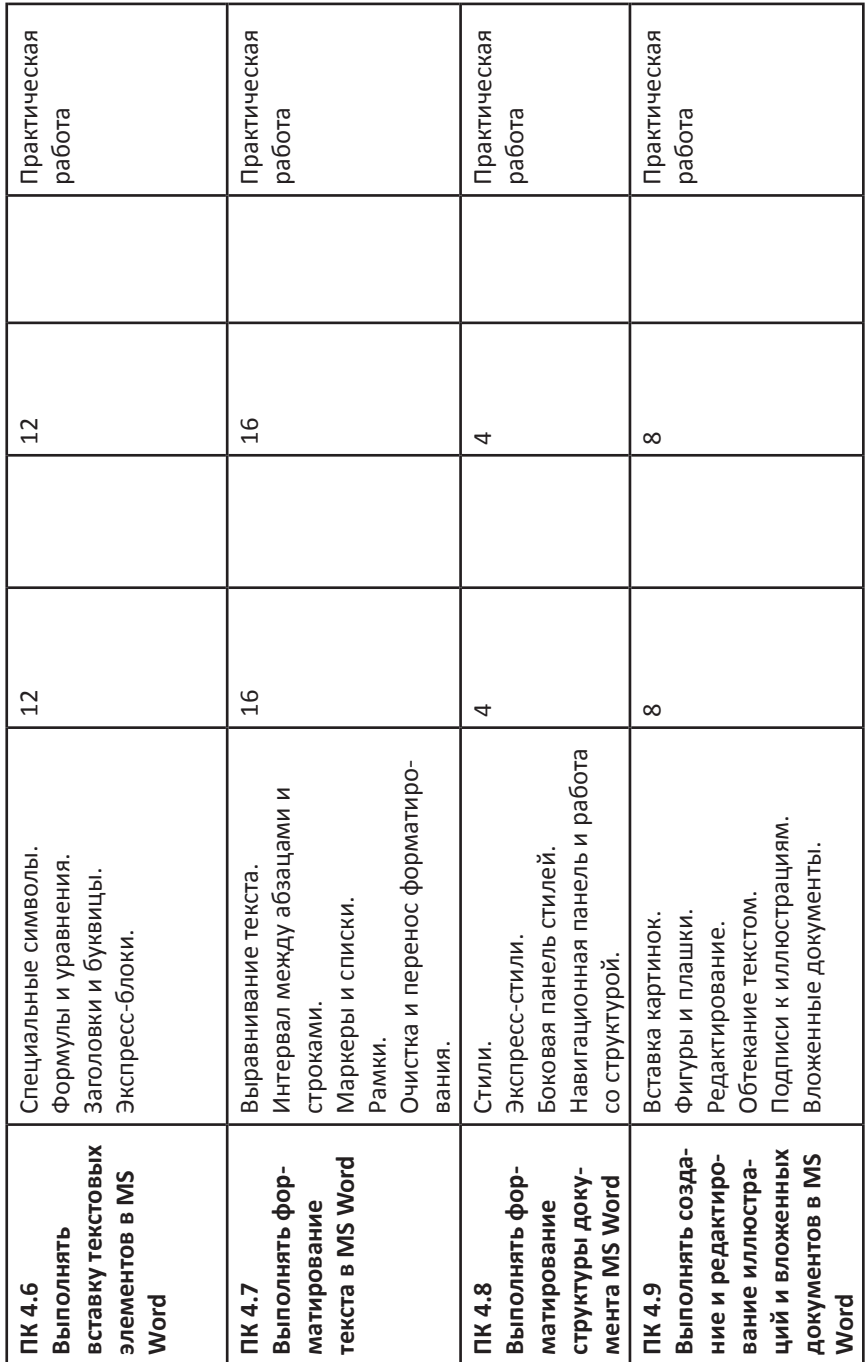

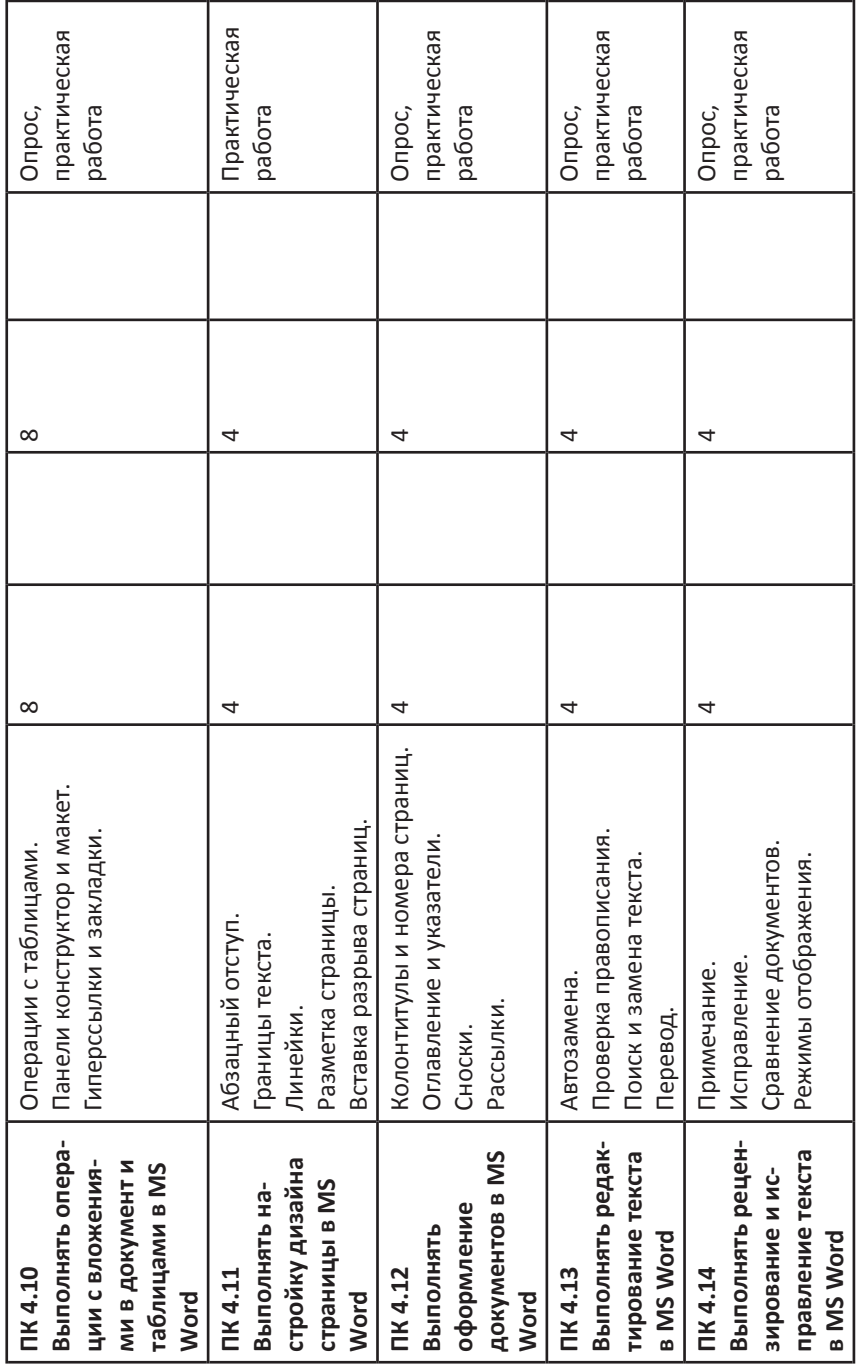

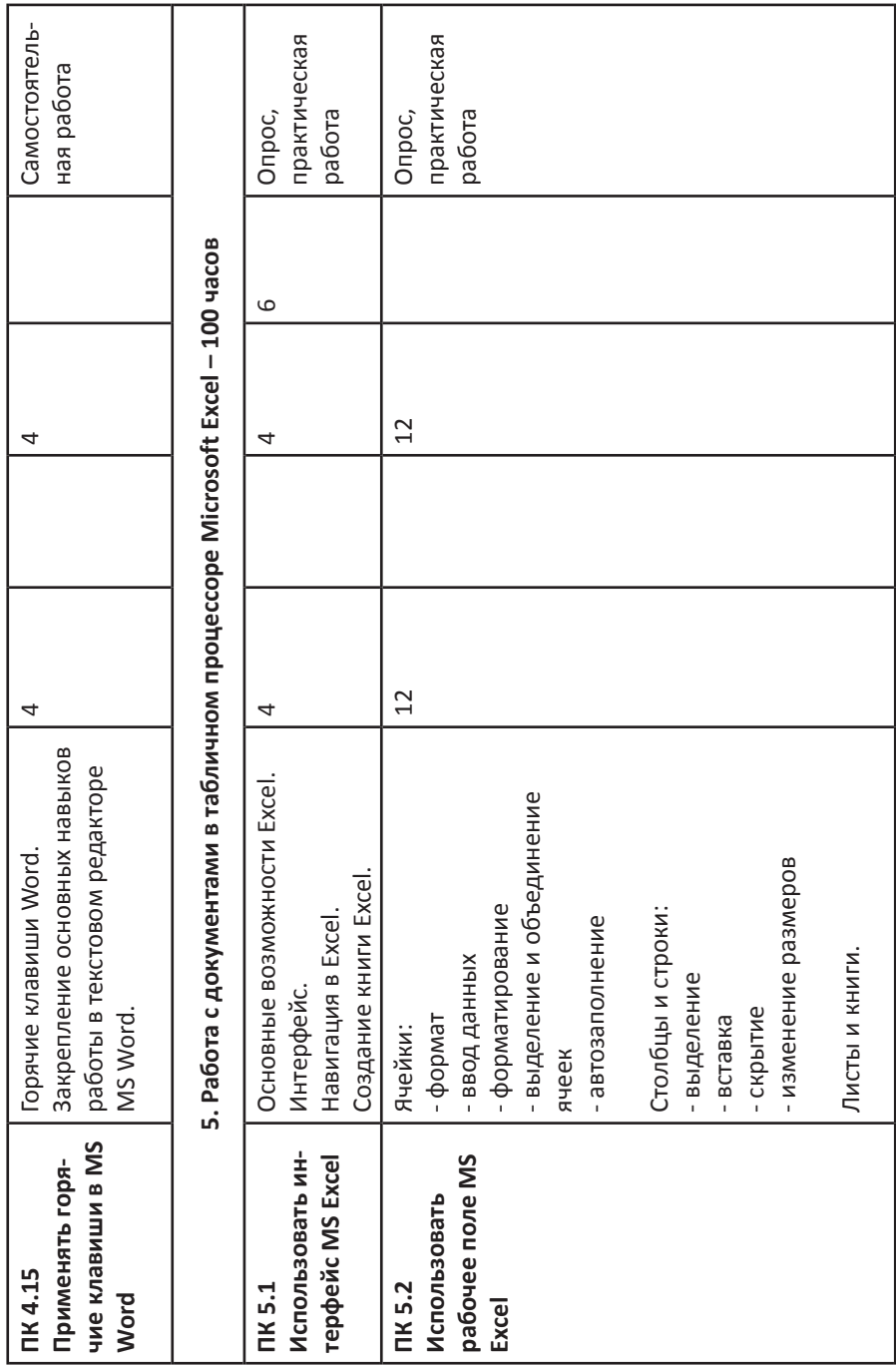

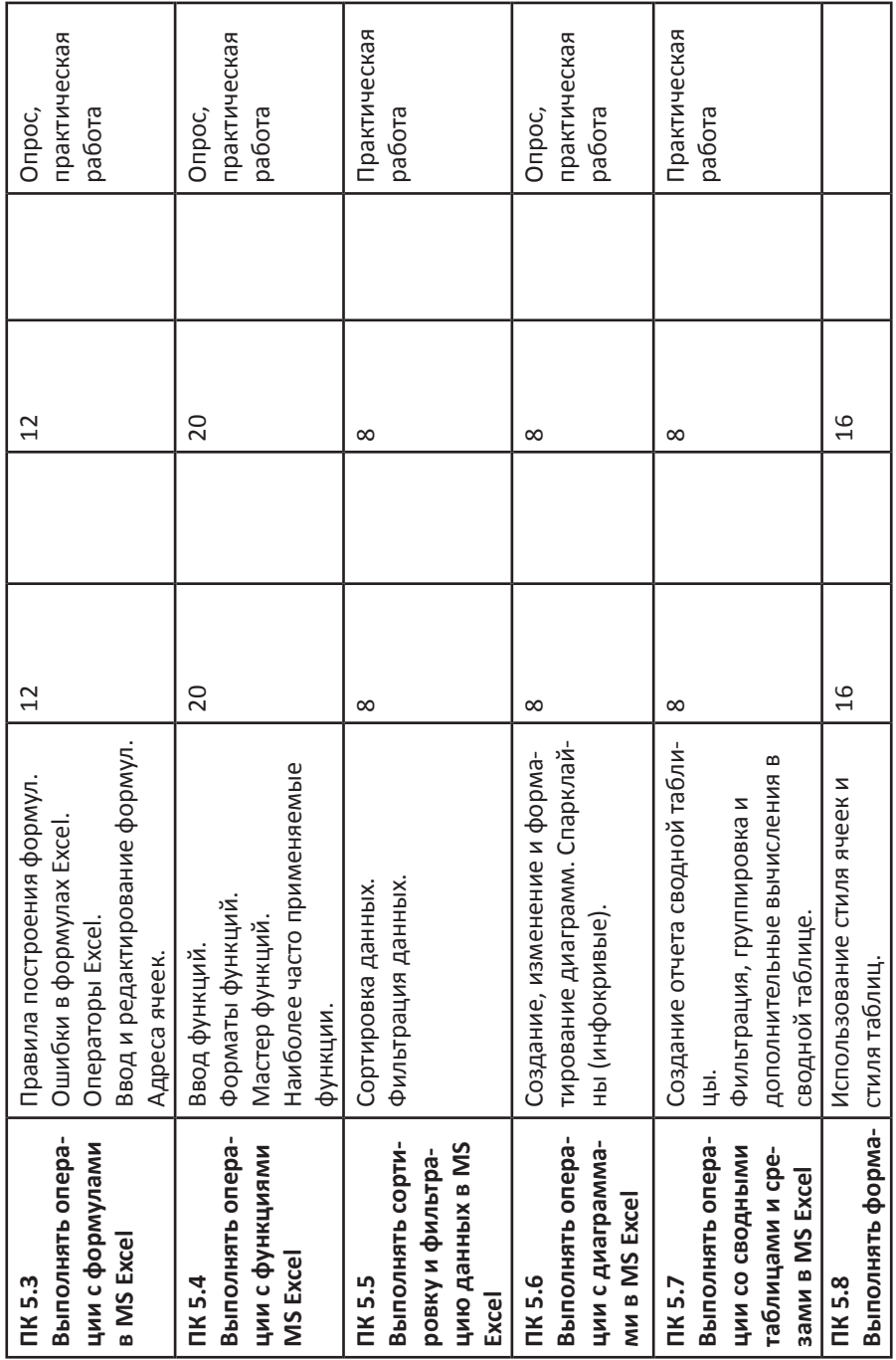

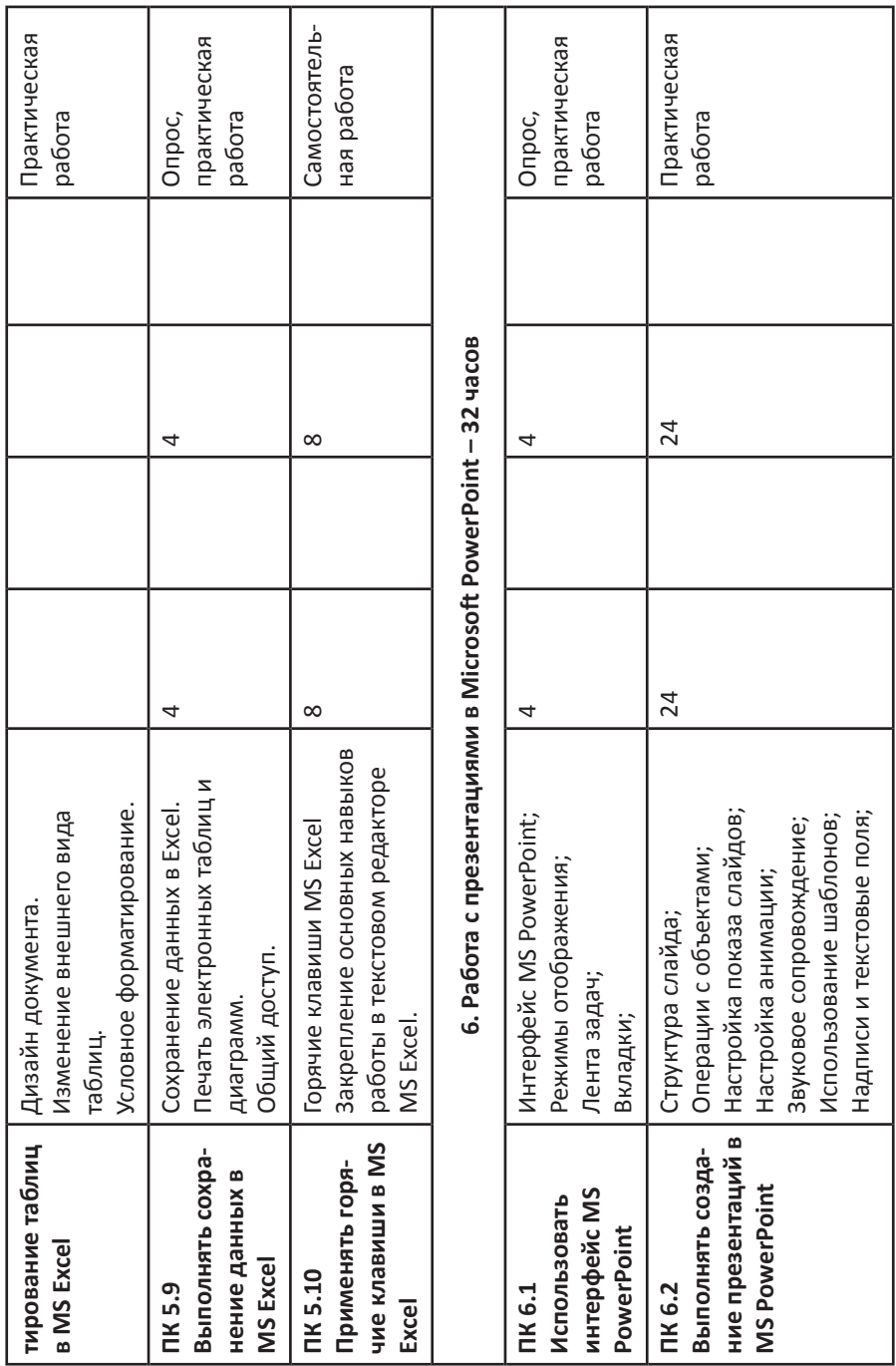

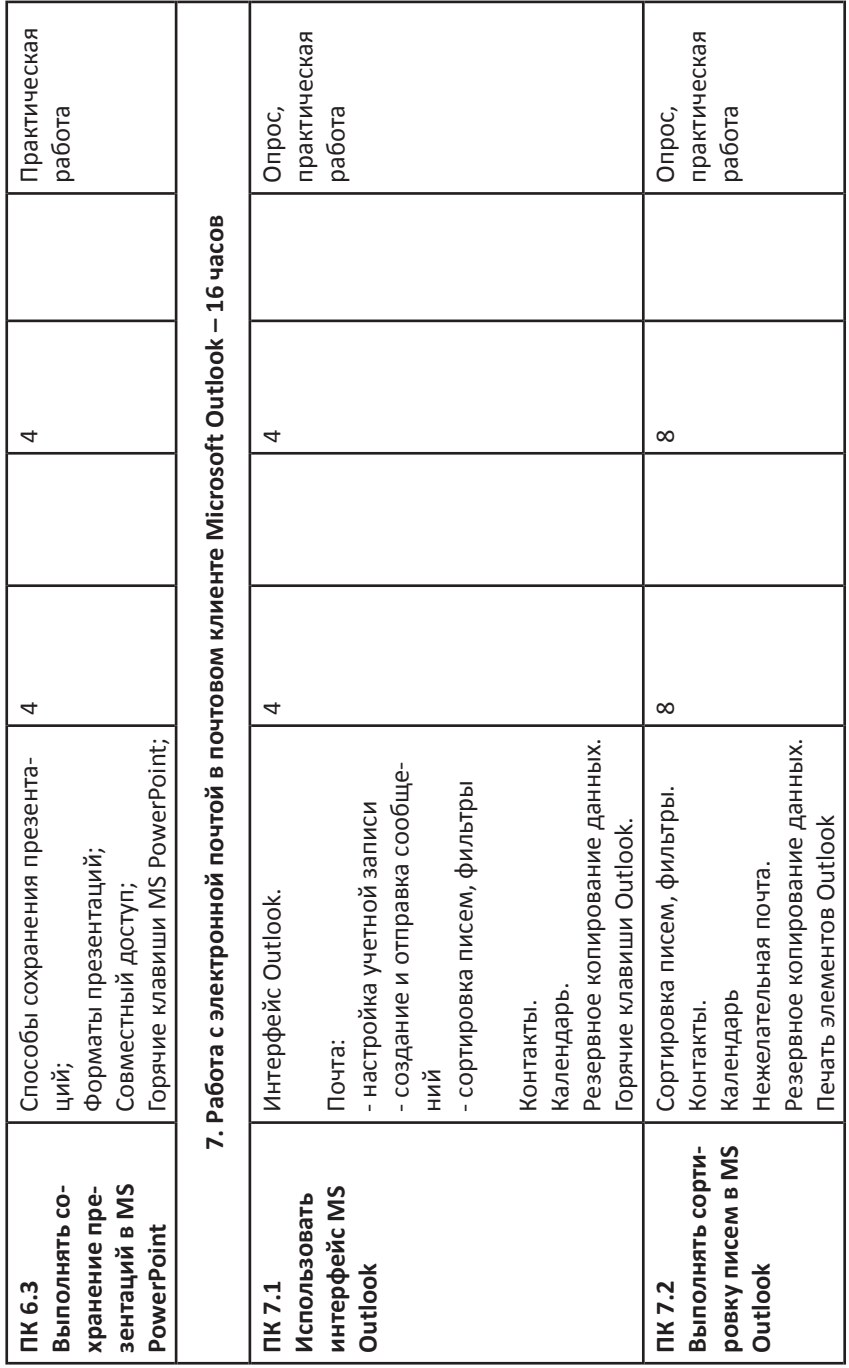

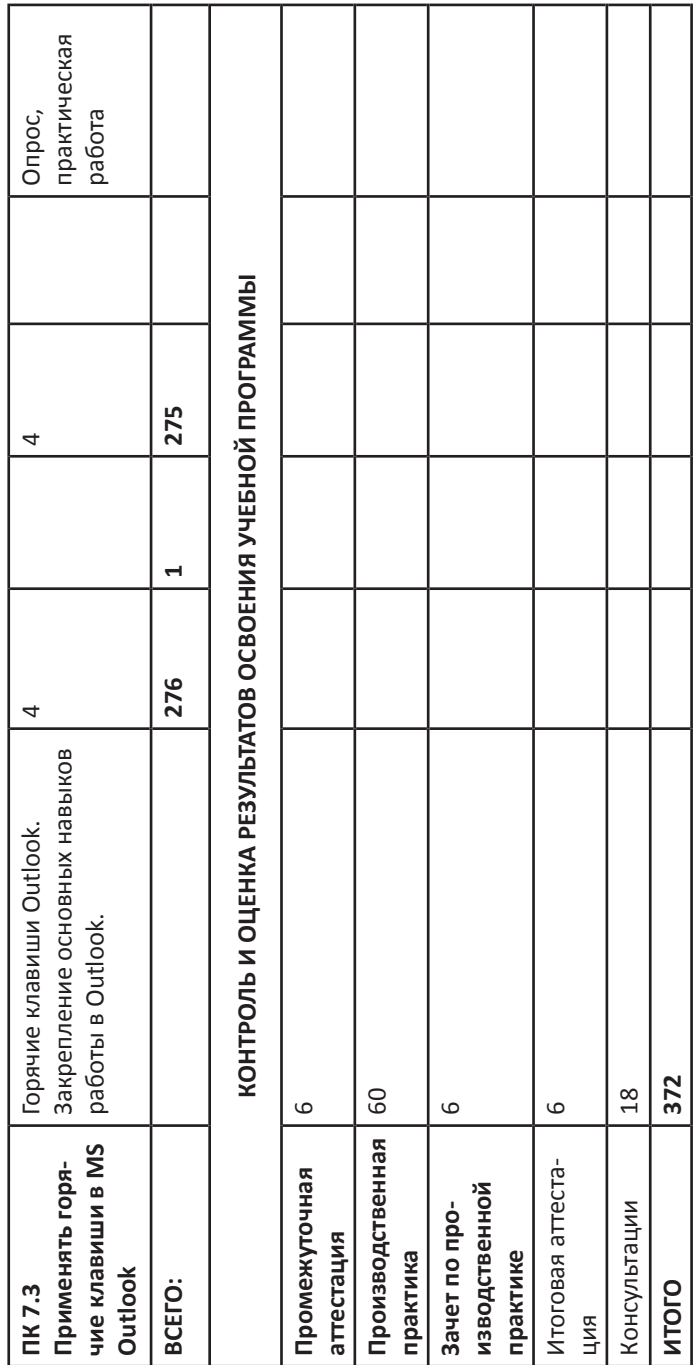

#### **Инструкция**

## **по охране труда для пользователей и операторов ЭВМ (персональных компьютеров и компьютерных станций, автоматизированных рабочих мест, оснащенных ЭВМ)**

#### **1. Общие требования к безопасности**

1.1. К работам с персональными ЭВМ и их внешними устройствами допускаются лица, прошедшие медицинское освидетельствование, вводный инструктаж, инструктаж и обучение на рабочем месте, проверку знаний по охране труда.

1.2. Операторы и пользователи ЭВМ обязаны:

– соблюдать правила внутреннего распорядка, принятые в учреждении;

– выполнять только ту работу, которая определена инструкцией по эксплуатации оборудования и должностными инструкциями, утвержденными руководителем учреждения;

– уметь оказывать первую медицинскую помощь при поражении электрическим током и при других несчастных случаях, которые могут произойти при эксплуатации компьютерной техники;

– соблюдать инструкцию о пожарной безопасности.

1.3. Операторы и пользователи ЭВМ должны знать, что при работе с ЭВМ и ее внешними устройствами чаще всего травмы возникают в результате воздействия следующих опасных и вредных производственных факторов;

– поражения электрическим током;

 – попадания частей тела и одежды в движущиеся механизмы внешних устройств (принтеров, МФУ и др.);

– значительного зрительного и общего переутомления.

1.4. Женщины со времени установления беременности и в период кормления ребенка грудью к выполнению всех видов работ, связанных с использованием ПЭВМ, не допускаются.

1.5. Во время регламентированных перерывов в целях профилактики переутомления и перенапряжения при работе с дисплеями необходимо выполнить комплексы специальных упражнений.

1.6. К освещенности рабочего места предъявляются следующие требования:

- помещения должны иметь естественное и искусственное освещение;
- рабочие места по отношению к световым проемам должны располагаться так, чтобы естественный свет падал сбоку, преимущественно слева;
- освещенность поверхности стола в зоне размещения работника должна быть 300-500 лк.

1.7. Площадь одного рабочего места, оснащенного ПЭВМ, для взрослых пользователей должна быть не менее 6,0 кв.м; объем – не менее 20,0 куб.м;

1.8. Расстояние между рабочими столами с видеомониторами (в направлении тыла поверхности одного видеомонитора и экрана другого) должно быть не менее 2,0 м, расстояние между боковыми поверхностями видеомониторов – не менее 1,2 м.

1.9. Размер экрана монитора должен быть не менее 31 см (14 дюймов) по диагонали, расстояние от глаз до экрана – 40-80 см.

1.10. Рабочий стол должен регулироваться по высоте в пределах 680-760 мм. Под столешницей рабочего стола должно быть свободное пространство для ног с размерами по высоте не менее 600 мм, по ширине – 500 мм, по глубине – 650 мм.

1.11. Рабочий стол (кресло) должен регулироваться по высоте и углам наклона сиденья и спинки, а также по расстоянию спинки от переднего края сиденья. Конструкция его должна обеспечивать:

– ширину и глубину поверхности сиденья не менее 400 мм;

– ровную поверхность сиденья с закругленным верхним краем;

– регулировку высоты поверхности сиденья в пределах 400-550 мм и угла наклона спинки вперед на 15 град, и назад до 5 град.;

– высоты опорной поверхности спинки 300 мм ± 20 мм), ширины – не менее 380 мм и радиуса кривизны горизонтальной плоскости 400 мм;

– угла наклона спинки в вертикальной плоскости в пределах 0 ± 30 град.;

– регулировку расстояния спинки от переднего края сиденья в пределах 250-400 мм;

– стационарные или съемные подлокотники длиной не менее 250 мм и шириной 50-70 мм;

– регулировку подлокотников по высоте над сиденьем в пределах 230 ± 30 мм и внутреннего расстояния между подлокотниками в пределах 350-500 мм.

1.12. Рабочее место оборудуется подставкой для ног, имеющей ширину не менее 300 мм, глубину не менее 400 мм, регулировку по высоте до 150 мм и углу наклона опорной поверхности до 20 град. Поверхность подставки должна быть рифленой и иметь по переднему краю бортик высотой 10 мм.

1.13. Рабочее место с ПЭВМ оснащается легко перемещаемым пюпитром для документов.

1.14. Клавиатуру следует располагать на поверхности стола на расстоянии 100-300 мм от края, обращенного к пользователю, или на специальной столешнице, которая регулируется по высоте рабочей поверхности.

1.15. О каждом несчастном случае на производстве пострадавший или очевидец немедленно извещает своего непосредственного руководителя.

## **2. Требования к безопасности перед началом работ**

- 2.1. Перед началом работ операторы и пользователи ЭВМ обязаны:
- надеть и тщательно заправить установленную по действующим нормам спецодежду (халат) и технологическую обувь (тапочки), не допуская свисания концов одежды и стеснения при движении;
- проверить путем внешнего осмотра и убедиться в исправности соединительных кабелей и шнуров, блока бесперебойного питания (UPS), системного блока, монитора, клавиатуры, внешних устройств ЭВМ;
- проверить состояние общего освещения рабочего места;
- расположить клавиатуру, манипулятор «мышь» на рабочем месте с максимальным удобством для пользования, не допуская наличия в зоне работы лишних предметов.

2.2. Обо всех недостатках и неисправностях, обнаруженных при осмотре рабочего места, сообщить руководству учреждения для принятия мер к их устранению.

- 2.3. Операторам и пользователям ЭВМ **запрещается**:
- курить в помещении, в котором расположены ЭВМ и ее внешние устройства;
- принимать пищу вблизи ЭВМ и ее внешних устройств;
- после включения ЭВМ перемещать блок бесперебойного питания, системный блок, монитор, внешние устройства;

• производить какие-либо работы по ремонту блока бесперебойного питания, системного блока, монитора, внешних устройств ЭВМ.

#### **3. Требования к безопасности во время работы**

3.1. К работающему оборудованию предъявляются следующие требования:

• все крышки и кожухи должны быть закрыты;

• изоляционные втулки штепселей не должны иметь трещин, а шнуры – оголенных мест.

3.2. При работе на оборудовании операторам и пользователям ЭВМ **запрещается**:

– касаться токоведущих частей штепселей и вилок, соединительных шнуров и кабелей, защитного кожуха монитора.

3.3. Соединять шнуры и провода разрешается только при выключенном оборудовании, держа их за изоляционные втулки.

3.4. При работе с печатающими устройствами и другими внешними устройствами операторам и пользователям ЭВМ **запрещается** открывать защитные крышки и касаться движущихся узлов печатающих устройств. При этом их верхние крышки должны быть закрыты.

3.5. Проверка на отсутствие замыкания на корпус и состояние изоляции должны производиться специально назначенным лицом не реже одного раза в 6 месяцев.

3.6. При работе оборудования двери и окна помещения необходимо держать всегда закрытыми.

3.7. Руки, одежда и обувь работающего на оборудовании персонала должны быть всегда сухими.

## **4. Требования к безопасности в аварийных ситуациях**

4.1. Каждый работник, обнаруживший нарушения требований настоящей инструкции, правил охраны труда или заметивший неисправность оборудования, представляющую опасность для людей, обязан сообщить об этом своему непосредственному руководителю.

В тех случаях, когда неисправность представляет угрожающую опасность для людей или самого оборудования, работник обязан принять меры по прекращению его действия, а затем известить об этом непосредственного руководителя. Устранение неисправности производится при соблюдении требований безопасности.

4.2. Если во время работы произошел несчастный случай, то необходимо немедленно оказать первую медицинскую помощь пострадавшему, а затем доложить о случившемся своему непосредственному начальнику.

4.3. При поражении электрическим током необходимо как можно скорее освободить пострадавшего от действия тока.

Отключение оборудования следует произвести одним из следующих способов:

- с помощью выключателей;
- с помощью разъема штепсельного соединения;

• путем перерубания питающего провода инструментом с изолированными ручками.

Если отключить оборудование достаточно быстро нельзя, необходимо принять другие меры к освобождению пострадавшего от действия тока.

Для отделения пострадавшего от токоведущих частей или провода следует воспользоваться палкой, доской или каким-либо сухим предметом, не проводящим электроток. При этом оказывающий помощь должен встать на сухое, непроводящее ток место, или надеть диэлектрические перчатки.

4.4. При возникновении пожара в помещении следует немедленно приступить к его тушению имеющимися средствами (углекислотные огнетушители, асбестовые покрывала, песок) и вызвать пожарную команду.

4.5. При обнаружении постороннего напряжения на рабочем месте необходимо немедленно прекратить работу.

## **Требования безопасности по окончании работы**

По окончании работы операторы и пользователи ЭВМ обязаны:

- отключить аппаратуру от электропитания;
- привести в порядок рабочее место.

#### *Комплекс рекомендуемых упражнений для глаз*

Исходное положение для всех упражнений Позвоночник прямой, глаза открыты, взгляд устремлен прямо.

#### Упражнение 1

Взгляд направлять последовательно влево-вправо, вправо-прямо, вверх-прямо, вниз-прямо без задержек в отведенном положении. Повторить 10 раз.

#### Упражнение 2

Взгляд смещать по диагонали: влево-вниз-прямо, вправо-вверх-прямо, вправо-вниз-прямо, влево-вверх-прямо и постепенно увеличивать задержки в отведенном положении.

#### Упражнение 3

Круговые движения глаз: до 10 кругов влево, а затем вправо. Выполнять упражнение вначале быстро, а затем как можно медленнее.

#### Упражнение 4

Изменение фокусного расстояния: посмотреть на кончик носа, а затем вдаль. Упражнение повторить несколько раз.

#### **Рекомендации по использованию монитора**

1. Монитор – это хрупкий прибор. Его необходимо установить так, чтобы он стоял надежно и не на краю стола.

2. Поверните монитор так, чтобы вы смотрели на экран под прямым углом, а не сбоку. Лучше, чтобы вы смотрели на экран чуть-чуть сверху вниз. Следите за тем, чтобы экран был слегка наклонен – нижний его край должен располагаться ближе к вам.

3. При установке монитора необходимо следить за тем, чтобы от экрана не отсвечивали блики.

4. Следует правильно задать регулировки изображения. Изображение не должно быть слишком ярким, от этого у вас быстро устанут глаза. Проверяется это таким образом – черный цвет должен быть действительно черным, а не белесым.

5. Регулярно стирайте пыль с экрана монитора мягкой тряпочкой.

Ирина Григорьевна Дрозденко, Алексей Вячеславович Заичкин, Марина Вячеславовна Кузнецова

АДАПТИРОВАННАЯ ОБРАЗОВАТЕЛЬНАЯ ПРОГРАММА профессионального обучения по профессии 16199 «Оператор ЭВМ»

> Корректор ----------- Компьютерная верстка Я. С. Беляева

Подписано в печать: Тираж 550 экз. Заказ: Формат 60х841/16. Усл.печ.л Отпечатано в полном соответствии с качеством электронного оригинал макета в типографии «MONACORDI» г. Всеволожск, ул.

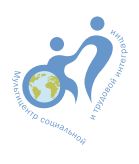